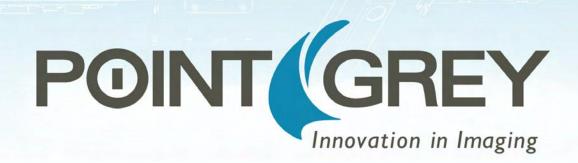

# Chameleon3

## **USB 3.0 Digital Camera**

## **Technical Reference**

Version 3.0 Revised 6/22/2015

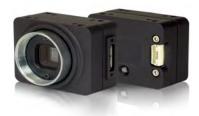

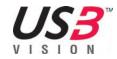

## **Point Grey**<sup>®</sup>

12051 Riverside Way • Richmond, BC • Canada • V6W 1K7 •T (604) 242-9937 • www.ptgrey.com

Copyright © 2015 Point Grey. All Rights Reserved.

#### **FCC Compliance**

This device complies with Part 15 of the FCC rules. Operation is subject to the following two conditions: (1) This device may not cause harmful interference, and (2) this device must accept any interference received, including interference that may cause undesirable operation.

#### **Korean EMC Certification**

The KCC symbol indicates that this product complies with Korea's Electrical Communication Basic Law regarding EMC testing for electromagnetic interference (EMI) and susceptibility (EMS).

#### **Hardware Warranty**

The warranty for the Chameleon3 camera is 3 years. For detailed information on how to repair or replace your camera, please see the terms and conditions on our website.

#### WEEE

The symbol indicates that this product may not be treated as household waste. Please ensure this product is properly disposed as inappropriate waste handling of this product may cause potential hazards to the environment and human health. For more detailed information about recycling of this product, please contact Point Grey.

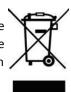

#### Trademarks

Point Grey, the Point Grey logo, Blackfly, Bumblebee, Chameleon, Cricket, Digiclops, Dragonfly, Dragonfly Express, Firefly, Flea, FlyCapture, Gazelle, Grasshopper, Ladybug, Triclops and Zebra are trademarks or registered trademarks of Point Grey in Canada and other countries.

## **Table of Contents**

| Contacting Point Grey                                                                                                    | i                                                                  |
|----------------------------------------------------------------------------------------------------|--------------------------------------------------------------------|
| 1 Chameleon3 Specifications                                                                                                    | 1                                                                  |
| 1.1 CM3-U3-13S2 Specifications                                                                                                    | 1                                                                  |
| 1.2 CM3-U3-13Y3 Specifications                                                                                                    | 2                                                                  |
| 1.3 CM3-U3-28S4 Specifications                                                                                                    | 3                                                                  |
| 1.4 Handling Precautions and Camera Care                                                                                                    | 4                                                                  |
| 1.4.1 Case Temperature and Heat Dissipation                                                                                                    | 4                                                                  |
| 1.5 Analog-to-Digital Converter (ADC)                                                                                                    | 6                                                                  |
| 2 Chameleon3 Installation                                                                                                    | 7                                                                  |
| 2.1 Before You Install                                                                                                    | 7                                                                  |
| 2.1.1 Will your system configuration support the camera?                                                                                                    | 7                                                                  |
| 2.1.2 Do you have all the parts you need?                                                                                                    | 7                                                                  |
| 2.1.3 Do you have a downloads account?                                                                                                    | 7                                                                  |
| 2.2 Installing Your Interface Card and Software                                                                                                    | 8                                                                  |
| 2.3 Installing Your Camera                                                                                                    | 9                                                                  |
| 2.4 Configuring Camera Setup1                                                                                                    | 0                                                                  |
| 2.4.1 Configuring Camera Drivers1                                                                                                    | 0                                                                  |
| 2.4.2 Maximum Number of Cameras on a Single Bus1                                                                                                    | 0                                                                  |
| 0                                                                                                    |                                                                    |
| 3 Tools to Control the Chameleon3                                                                                                    | 1                                                                  |
|                                                                                                    |                                                                    |
| 3 Tools to Control the Chameleon3                                                                                                    | 1                                                                  |
| 3 Tools to Control the Chameleon31<br>3.1 Using FlyCapture1                                                                                                    | 1<br>1                                                             |
| 3 Tools to Control the Chameleon3       1         3.1 Using FlyCapture       1         3.1.1 FlyCap Program       1                                                                                                    | 1<br>1<br>1                                                        |
| 3 Tools to Control the Chameleon3       1         3.1 Using FlyCapture       1         3.1.1 FlyCap Program       1         3.1.2 Custom Applications Built with the FlyCapture API       1                                                                                                    | 1<br>1<br>1<br>2                                                   |
| 3 Tools to Control the Chameleon3       1         3.1 Using FlyCapture       1         3.1.1 FlyCap Program       1         3.1.2 Custom Applications Built with the FlyCapture API       1         3.2 Using GenICam Applications       1                                                                                                    | 1<br>1<br>2<br>3                                                   |
| 3 Tools to Control the Chameleon3       1         3.1 Using FlyCapture       1         3.1.1 FlyCap Program       1         3.1.2 Custom Applications Built with the FlyCapture API       1         3.2 Using GenlCam Applications       1         3.3 Using Control and Status Registers       1                                                                                                    | 1<br>1<br>2<br>3<br><b>4</b>                                       |
| 3 Tools to Control the Chameleon3       1         3.1 Using FlyCapture       1         3.1.1 FlyCap Program       1         3.1.2 Custom Applications Built with the FlyCapture API       1         3.2 Using GenlCam Applications       1         3.3 Using Control and Status Registers       1         4 Chameleon3 Physical Interface       1                                                                                                    | 1<br>1<br>2<br>3<br><b>4</b><br>4                                  |
| 3 Tools to Control the Chameleon3       1         3.1 Using FlyCapture       1         3.1.1 FlyCap Program       1         3.1.2 Custom Applications Built with the FlyCapture API       1         3.2 Using GenICam Applications       1         3.3 Using Control and Status Registers       1         4 Chameleon3 Physical Interface       1         4.1 Chameleon3 Modular Options       1                                                                                                    | 1<br>1<br>2<br>3<br>4<br>5                                         |
| 3 Tools to Control the Chameleon3       1         3.1 Using FlyCapture       1         3.1.1 FlyCap Program       1         3.1.2 Custom Applications Built with the FlyCapture API       1         3.2 Using GenlCam Applications       1         3.3 Using Control and Status Registers       1         4 Chameleon3 Physical Interface       1         4.1 Chameleon3 Modular Options       1         4.2 Chameleon3 Physical Description       1                                                                                                    | 1<br>1<br>2<br>3<br>4<br>5<br>6                                    |
| 3 Tools to Control the Chameleon3       1         3.1 Using FlyCapture       1         3.1.1 FlyCap Program       1         3.1.2 Custom Applications Built with the FlyCapture API       1         3.2 Using GenICam Applications       1         3.3 Using Control and Status Registers       1         4 Chameleon3 Physical Interface       1         4.1 Chameleon3 Modular Options       1         4.2 Chameleon3 Physical Description       1         4.3 Chameleon3 Dimensions       1                                                                                                  | 1<br>1<br>2<br>3<br>4<br>5<br>6<br>8                               |
| 3 Tools to Control the Chameleon313.1 Using FlyCapture13.1.1 FlyCap Program13.1.2 Custom Applications Built with the FlyCapture API13.2 Using GenlCam Applications13.3 Using Control and Status Registers14 Chameleon3 Physical Interface14.1 Chameleon3 Modular Options14.2 Chameleon3 Physical Description14.3 Chameleon3 Dimensions14.4 Mounting with the Case or Mounting Bracket1                                                                                                    | 1<br>1<br>2<br>3<br>4<br>5<br>6<br>8<br>9                          |
| 3 Tools to Control the Chameleon3       1         3.1 Using FlyCapture       1         3.1.1 FlyCap Program       1         3.1.2 Custom Applications Built with the FlyCapture API       1         3.2 Using GenlCam Applications       1         3.3 Using Control and Status Registers       1         4 Chameleon3 Physical Interface       1         4.1 Chameleon3 Modular Options       1         4.2 Chameleon3 Physical Description       1         4.3 Chameleon3 Dimensions       1         4.4 Mounting with the Case or Mounting Bracket       1         4.5 Lens Mounting       1 | 1<br>1<br>2<br>3<br>4<br>5<br>6<br>8<br>9<br>9                     |
| 3 Tools to Control the Chameleon313.1 Using FlyCapture13.1.1 FlyCap Program13.1.2 Custom Applications Built with the FlyCapture API13.2 Using GenlCam Applications13.3 Using Control and Status Registers14 Chameleon3 Physical Interface14.1 Chameleon3 Modular Options14.2 Chameleon3 Physical Description14.3 Chameleon3 Dimensions14.4 Mounting with the Case or Mounting Bracket14.5 Lens Mounting14.5.1 Back Flange Distance1                                                                                                    | 1<br>1<br>2<br>3<br>4<br>5<br>6<br>8<br>9<br>9<br>0                |
| 3 Tools to Control the Chameleon313.1 Using FlyCapture13.1.1 FlyCap Program13.1.2 Custom Applications Built with the FlyCapture API13.2 Using GenICam Applications13.3 Using Control and Status Registers14 Chameleon3 Physical Interface14.1 Chameleon3 Modular Options14.2 Chameleon3 Dimensions14.3 Chameleon3 Dimensions14.4 Mounting with the Case or Mounting Bracket14.5.1 Back Flange Distance14.6 Dust Protection2                                                                                                    | 1<br>1<br>2<br>3<br>4<br>5<br>6<br>8<br>9<br>9<br>0<br>1           |
| 3 Tools to Control the Chameleon313.1 Using FlyCapture13.1.1 FlyCap Program13.1.2 Custom Applications Built with the FlyCapture API13.2 Using GenlCam Applications13.3 Using Control and Status Registers14 Chameleon3 Physical Interface14.1 Chameleon3 Modular Options14.2 Chameleon3 Physical Description14.3 Chameleon3 Dimensions14.4 Mounting with the Case or Mounting Bracket14.5 Lens Mounting14.6 Dust Protection24.7 Infrared Cut-Off Filters2                                                                                                    | 1<br>1<br>2<br>3<br>4<br>4<br>5<br>6<br>8<br>9<br>9<br>0<br>1<br>2 |

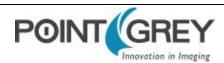

| 4.8.3 Interface Card                                | 23 |
|-----------------------------------------------------|----|
| 4.8.4 General Purpose Input/Output (GPIO)           |    |
| 5 General Chameleon3 Operation                      | 24 |
| 5.1 Powering the Camera                             | 24 |
| 5.2 User Sets (Memory Channels)                     | 24 |
| 5.2.1 GenlCam User Set Control                      | 25 |
| 5.3 On-Camera Frame Buffer                          |    |
| 5.4 Non-Volatile Flash Memory                       |    |
| 5.5 Camera Firmware                                 |    |
| 5.5.1 Determining Firmware Version                  |    |
| 5.5.2 Upgrading Camera Firmware                     | 27 |
| 6 Input/Output Control                              |    |
| 6.1 General Purpose Input/Output (GPIO)             |    |
| 6.2 GenlCam Digital Input/Output Control            |    |
| 6.3 Programmable Strobe Output                      |    |
| 6.4 Debouncer                                       |    |
| 6.5 GPIO Electrical Characteristics                 |    |
| 7 Image Acquisition                                 |    |
| 7.1 Asynchronous Triggering                         | 34 |
| 7.1.1 GenICam Acquisition Control                   | 34 |
| 7.1.2 Standard External Trigger (Mode 0)            |    |
| 7.1.3 Bulb Shutter Trigger (Mode 1)                 |    |
| 7.1.4 Low Smear Trigger (Mode 13)                   |    |
| 7.1.5 Overlapped Exposure Readout Trigger (Mode 14) |    |
| 7.1.6 Multi-Shot Trigger (Mode 15)                  | 40 |
| 7.2 External Trigger Timing                         | 41 |
| 7.3 Camera Behavior Between Triggers                | 41 |
| 7.4 Changing Video Modes While Triggering           | 42 |
| 7.5 Asynchronous Software Triggering                | 43 |
| 8 Chameleon3 Attributes                             |    |
| 8.1 Pixel Formats                                   |    |
| 8.1.1 Raw                                           |    |
| 8.1.2 Mono                                          | 44 |
| 8.1.3 RGB                                           | 44 |
| 8.1.4 YUV                                           |    |
| 8.2 Video Modes Overview                            |    |
| 8.2.1 Chameleon3 Video Mode Descriptions            |    |
| 8.3 GenlCam Image Format Control                    | 49 |
| 8.4 Frame Rates                                     | 50 |

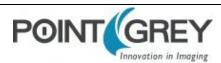

|   | 8.4.1 CM3-U3-13S2 Frame Rates by Video Mode                                       | 50   |
|---|-----------------------------------------------------------------------------------|------|
|   | 8.4.1.1 CM3-U3-13S2M                                                              | 50   |
|   | 8.4.1.2 CM3-U3-13S2C                                                              | 50   |
|   | 8.4.2 CM3-U3-13Y3 Frame Rates by Video Mode                                       | 51   |
|   | 8.4.2.1 CM3-U3-13Y3M                                                              | 51   |
|   | 8.4.2.2 CM3-U3-13Y3C                                                              | 51   |
|   | 8.4.3 CM3-U3-28S4 Frame Rates by Video Mode                                       | 52   |
|   | 8.4.3.1 CM3-U3-28S4M                                                              | 52   |
|   | 8.4.3.2 CM3-U3-28S4C                                                              | 52   |
|   | 8.5 Readout Method (Shutter Type)                                                 | 53   |
|   | 8.5.1 Global Shutter                                                              | 54   |
|   | 8.6 Overview of Imaging Parameters                                                | 55   |
|   | 8.7 GenlCam Analog Control                                                        | . 56 |
|   | 8.8 Brightness                                                                    | 57   |
|   | 8.9 Exposure Time                                                                 | 57   |
|   | 8.10 Gain                                                                         | 58   |
|   | 8.11 Auto Exposure                                                                | 59   |
|   | 8.12 Sharpness                                                                    | . 60 |
|   | 8.13 Gamma and Lookup Table                                                       | . 60 |
|   | 8.14 Image Flip/Mirror                                                            | 61   |
|   | 8.15 Embedded Image Information                                                   | 62   |
|   | 8.16 White Balance                                                                | 63   |
|   | 8.17 Bayer Color Processing                                                       | 64   |
|   | 8.18 Hue                                                                          | 66   |
|   | 8.19 Saturation                                                                   | . 66 |
| 9 | Troubleshooting                                                                   | 67   |
|   | 9.1 Support                                                                       | 67   |
|   | 9.2 Camera Diagnostics                                                            | 68   |
|   | 9.3 Status Indicator LED                                                          | 69   |
|   | 9.4 Test Pattern                                                                  | 69   |
|   | 9.5 Link Recovery                                                                 | 70   |
|   | 9.6 Blemish Pixel Artifacts                                                       | 71   |
|   | 9.6.1 Pixel Defect Correction                                                     | 71   |
|   | 9.7 Vertical Smear Artifact                                                       | 72   |
|   | 9.7.1 Smear Reduction                                                             | 72   |
| A | FlyCapture API Code Samples                                                       |      |
|   | A.1 Setting a GPIO Pin to Strobe Using the FlyCapture API                         |      |
|   | A.2 Setting a Standard Video Mode, Format and Frame Rate Using the FlyCapture API |      |
|   | A.3 Asynchronous Hardware Triggering Using the FlyCapture API                     | 73   |
|   |                                                                                   |      |

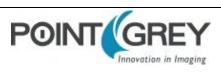

| A.4 Setting Brightness Using the FlyCapture API     | 74 |
|-----------------------------------------------------|----|
| A.5 Setting Shutter Using the FlyCapture API        | 74 |
| A.6 Setting Gain Using the FlyCapture API           | 74 |
| A.7 Setting Auto Exposure Using the FlyCapture API  | 75 |
| A.8 Setting Sharpness Using the FlyCapture API      | 75 |
| A.9 Setting Gamma Using the FlyCapture API          | 75 |
| A.10 Setting White Balance Using the FlyCapture API |    |
| A.11 Accessing Raw Bayer Data using FlyCapture      | 76 |
| A.12 Setting Hue Using the FlyCapture API           | 76 |
| A.13 Setting Saturation Using the FlyCapture API    | 77 |
| B FlyCapture SDK Examples                           |    |
| B.1 AsyncTriggerEx                                  |    |
| B.2 BusEventsEx                                     | 78 |
| B.3 CustomImageEx                                   |    |
| B.4 ExtendedShutterEx                               | 79 |
| B.5 FlyCap2CameraControl                            | 79 |
| B.6 FlyCap2_GTKmm                                   |    |
| B.7 FlyCap2MFC                                      | 80 |
| B.8 FlyCapture2GUI                                  | 80 |
| B.9 FlyCapture2SimpleGUI_WPF                        |    |
| B.10 FlyCapture2Test                                | 80 |
| B.11 GigEGrabEx                                     | 81 |
| B.12 GrabCallbackEx                                 | 81 |
| B.13 MultipleCameraEx                               |    |
| B.14 MultipleCameraWriteToDiskEx                    |    |
| B.15 MultiSyncEx                                    |    |
| B.16 SaveImageToAviEx                               |    |
| B.17 SaveImageToFlashEx                             |    |
| B.18 SerialPortEx                                   |    |
| C GenlCam Features                                  | 84 |
| C.1 Device Control                                  | 84 |
| C.2 Analog Control                                  | 85 |
| C.3 Image Format Control                            |    |
| C.4 Acquisition Control                             |    |
| C.5 Digital Input Output Control                    |    |
| C.6 Transport Layer Control                         |    |
| C.7 User Set Control                                |    |
| C.8 Chunk Data Control                              | 90 |
| D Control and Status Registers                      | 91 |

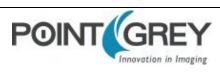

| D.2 GPIO_CTRL_PIN: 1110h-1140h | .94  |
|--------------------------------|------|
|                                |      |
| D.3 GPIO_XTRA_PIN: 1114h-1144h | .94  |
| D.4 TRIGGER_MODE: 830h         |      |
| D.5 FRAME_INFO: 12F8h          | .95  |
| D.6 AE_ROI: 1A70 – 1A74h       | 96   |
| D.7 XMIT_FAILURE: 12FCh        | 96   |
| D.8 CAMERA_LOG: 1D00 – 1DFFh   | 96   |
| D.9 LED_CTRL: 1A14h            | . 97 |
| Revision History               | .98  |

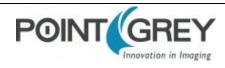

## **Contacting Point Grey**

For any questions, concerns or comments please contact us via the following methods:

| Email                                                                                                    | General questions about Point Grey<br>Technical support (existing customers only)                                                                                                |                                                                                                    |
|----------------------------------------------------------------------------------------------------|----------------------------------------------------------------------------------------------------|----------------------------------------------------------------------------------------------------|
| Knowledge Base                                                                                                    | Find answers to commonly asked questions in our Knowledge Base                                                                                                    |                                                                                                    |
| Downloads                                                                                                    | Download the latest documents and software                                                                                                    |                                                                                                    |
| Main Office                                                                                                    | Point Grey<br>12051 Riverside Way<br>Richmond, BC, Canada V6W 1K7                                                                                                    | Tel: +1 (604) 242-9937<br>Toll Free +1 (866) 765-0827<br>(North America only)<br>Fax: +1 (604) 242-9938<br>Email: <u>sales@ptgrey.com</u> |
| USA                                                                                                    |                                                                                                    | Tel: +1 (866) 765-0827<br>Email: <u>na-sales@ptgrey.com</u>                                                                               |
| Europe and Israel                                                                                                    | Point Grey GmbH<br>Schwieberdinger Strasse 60<br>71636 Ludwigsburg<br>Germany                                                                                                    | Tel: +49 7141 488817-0<br>Fax: +49 7141 488817-99<br>Email: <u>eu-sales@ptgrey.com</u>                                                    |
| Japan                                                                                                    | Point Grey KK<br>2-105 Kanda-Awaji-cho, Chiyoda-ku<br>Tokyo, Japan<br>101-0063                                                                                                   | Tel: +81-3-6206-0982<br>Email: asia-sales@ptgrey.com                                                                                      |
| Greater China                                                                                                    | Point Grey Innovation Technology (Beijing) Inc.<br>Room 502, Tuspark,<br>Building C, SP Tower<br>No. 1 Zhongguancun East Road,<br>Haidian District,<br>Beijing, PR. China 100084 | Tel: +86.10.8215.9938<br>Fax: +86.10.8215.9936<br>Email: <u>chinasales@ptgrey.com</u><br>Email: <u>taiwansales@ptgrey.com</u>             |
| Point Grey partners with a network of distributors to provide local sales and support around the world. <u>Find the</u> <u>distributor closest to you</u> . |                                                                                                    |                                                                                                    |

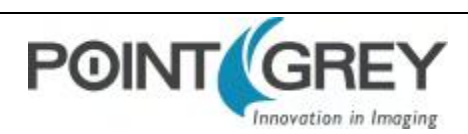

## **About This Manual**

This manual provides the user with a detailed specification of the Chameleon3 camera system. The user should be aware that the camera system is complex and dynamic – if any errors or omissions are found during experimentation, please contact us. (See Contacting Point Grey.)

This document is subject to change without notice.

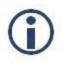

All model-specific information presented in this manual reflects functionality available in the model's firmware version.

For more information see Camera Firmware.

### Where to Find Information

| Chapter                                   | What You Will Find                                                                                                 |  |
|-------------------------------------------|----------------------------------------------------------------------------------------------------|--|
| Chameleon3 Specifications                 | General camera specifications and specific model specifications, and camera properties.                            |  |
| Chameleon3 Installation                   | Instructions for installing the Chameleon3, as well as introduction to Chameleon3 configuration.                   |  |
| Tools to Control the<br>Chameleon3        | Information on the tools available for controlling the Chameleon3.                                                 |  |
| Chameleon3 Physical Interface             | Information on the mechanical properties of the Chameleon3.                                                        |  |
| General Chameleon3 Operation              | Information on powering the Chameleon3, monitoring status, user configuration sets, memory controls, and firmware. |  |
| Input/Output Control                      | Information on input/output modes and controls.                                                                    |  |
| Image Acquisition                         | Information on asynchronous triggering and supported trigger modes.                                                |  |
| Chameleon3 Attributes                     | Information on supported imaging parameters and their controls.                                                    |  |
| Troubleshooting                           | Information on how to get support, diagnostics for the Chameleon3, and common sensor artifacts.                    |  |
| Appendix: FlyCapture API Code<br>Samples  | Examples of FlyCapture API code.                                                                                   |  |
| Appendix: FlyCapture SDK<br>Examples      | Sample programs provided with the FlyCapture SDK.                                                                  |  |
| Appendix: GenICam Features                | Information on GenICam Feature controls.                                                                           |  |
| Appendix: Control and Status<br>Registers | Information on IIDC Control and Status Registers for functions not handled via GenICam.                            |  |

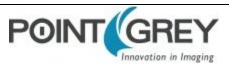

## **Document Conventions**

This manual uses the following to provide you with additional information:

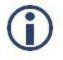

A note that contains information that is distinct from the main body of text. For example, drawing attention to a difference between models; or a reminder of a limitation.

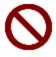

A note that contains a warning to proceed with caution and care, or to indicate that the information is meant for an advanced user. For example, indicating that an action may void the camera's warranty.

If further information can be found in our Knowledge Base, a list of articles is provided.

#### **Related Knowledge Base Articles**

| Title                | Article                                       |
|----------------------|-----------------------------------------------|
| Title of the Article | Link to the article on the Point Grey website |

If there are further resources available, a link is provided either to an external website, or to the SDK.

#### **Related Resources**

| Title                 | Link                 |
|-----------------------|----------------------|
| Title of the resource | Link to the resource |

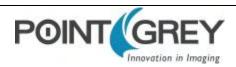

## **1** Chameleon3 Specifications

## 1.1 CM3-U3-13S2 Specifications

|                         | CM3-U3-13S2M                                                                                                   | CM3-U3-13S2C                                                                                                   |
|-------------------------|----------------------------------------------------------------------------------------------------|----------------------------------------------------------------------------------------------------|
| Firmware                | 1.1.3.0                                                                                                    | 1.1.3.0                                                                                                    |
| Resolution              | 1288 x 964                                                                                                    | 1288 x 964                                                                                                    |
| Frame Rate              | 30 FPS                                                                                                    | 30 FPS                                                                                                    |
| Megapixels              | 1.3 MP                                                                                                    | 1.3 MP                                                                                                    |
| Chroma                  | Mono                                                                                                    | Color                                                                                                    |
| Sensor                  | Sony ICX445, CCD, 1/3"                                                                                         | Sony ICX445, CCD, 1/3"                                                                                         |
| Readout Method          | Global shutter                                                                                                 | Global shutter                                                                                                 |
| Pixel Size              | 3.75 μm                                                                                                    | 3.75 μm                                                                                                    |
| Lens Mount              | CS-mount                                                                                                    | CS-mount                                                                                                    |
| ADC                     | 12-bit                                                                                                    | 12-bit                                                                                                    |
| Gain Range              | -11 dB to 23.991 dB                                                                                            | -11 dB to 23.991 dB                                                                                            |
| Exposure Range          | 0.046 ms to 31.9 seconds                                                                                       | 0.046 ms to 31.9 seconds                                                                                       |
| Trigger Modes           | Standard, bulb, low smear, overlapped, multi-shot                                                              | Standard, bulb, low smear, overlapped, multi-shot                                                              |
| Partial Image Modes     | Pixel binning, ROI                                                                                             | Pixel binning, ROI                                                                                             |
| Image Processing        | Gamma, lookup table, and sharpness                                                                             | Gamma, lookup table, hue, saturation, and sharpness                                                            |
| Image Buffer            | 16 MB                                                                                                    | 16 MB                                                                                                    |
| User Sets               | 2 memory channels for custom camera settings                                                                   | 2 memory channels for custom camera settings                                                                   |
| Flash Memory            | 1 MB non-volatile memory                                                                                       | 1 MB non-volatile memory                                                                                       |
| Opto-isolated I/O Ports | 1 input, 1 output                                                                                              | 1 input, 1 output                                                                                              |
| Auxiliary Output        | 3.3 V, 150 mA maximum                                                                                          | 3.3 V, 150 mA maximum                                                                                          |
| Interface               | USB 3.0                                                                                                    | USB 3.0                                                                                                    |
| Power Requirements      | 5 - 24 V via GPIO or 5 V via USB 3.0 interface                                                                 | 5 - 24 V via GPIO or 5 V via USB 3.0 interface                                                                 |
| Power Consumption       | <3 W maximum                                                                                                   | <3 W maximum                                                                                                   |
| Dimensions/Mass         | 44 mm x 35 mm x 19.5 mm (case enclosed); 40 mm x 31<br>mm (board level) /54.9 g (cased) / 27.9 g (board level) | 44 mm x 35 mm x 19.5 mm (case enclosed); 40 mm x 31<br>mm (board level) /54.9 g (cased) / 27.9 g (board level) |
| Machine Vision Standard | USB3 Vision v1.0                                                                                               | USB3 Vision v1.0                                                                                               |
| Compliance              | CE, FCC, KCC, RoHS                                                                                             | CE, FCC, KCC, RoHS                                                                                             |
| Temperature             | Operating: 0° to 45°C<br>Storage: -30° to 60°C                                                                 | Operating: 0° to 45°C<br>Storage: -30° to 60°C                                                                 |
| Humidity                | Operating: 20% to 80% (no condensation)<br>Storage: 20% to 95% (no condensation)                               | Operating: 20% to 80% (no condensation)<br>Storage: 20% to 95% (no condensation)                               |
| Warranty                | 3 years                                                                                                    | 3 years                                                                                                    |

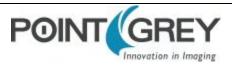

## 1.2 CM3-U3-13Y3 Specifications

|                         | CM3-U3-13Y3M                                                                                                   | CM3-U3-13Y3C                                                                                                   |
|-------------------------|----------------------------------------------------------------------------------------------------|----------------------------------------------------------------------------------------------------|
| Firmware                | 1.8.3.0                                                                                                    | 1.8.3.0                                                                                                    |
| Resolution              | 1280 x 1024                                                                                                    | 1280 x 1024                                                                                                    |
| Frame Rate              | 149 FPS                                                                                                    | 149 FPS                                                                                                    |
| Megapixels              | 1.3 MP                                                                                                    | 1.3 MP                                                                                                    |
| Chroma                  | Mono                                                                                                    | Color                                                                                                    |
| Sensor                  | On Semi P1300, CMOS, 1/2"                                                                                      | On Semi P1300, CMOS, 1/2"                                                                                      |
| Readout Method          | Global shutter                                                                                                 | Global shutter                                                                                                 |
| Pixel Size              | 4.8 μm                                                                                                    | 4.8 μm                                                                                                    |
| Lens Mount              | CS-mount                                                                                                    | CS-mount                                                                                                    |
| ADC                     | 10-bit                                                                                                    | 10-bit                                                                                                    |
| Gain Range              | 0dB to 18dB                                                                                                    | 0 dB to 18 dB                                                                                                  |
| Exposure Range          | 0.006 ms to 999.240 ms                                                                                         | 0.006 ms to 999.240 ms                                                                                         |
| Trigger Modes           | Standard, bulb, multi-shot                                                                                     | Standard, bulb, multi-shot                                                                                     |
| Partial Image Modes     | Pixel binning, ROI                                                                                             | Pixel binning, ROI                                                                                             |
| Image Processing        | Gamma, lookup table, and sharpness                                                                             | Gamma, lookup table, hue, saturation, and sharpness                                                            |
| Image Buffer            | 16 MB                                                                                                    | 16 MB                                                                                                    |
| User Sets               | 2 memory channels for custom camera settings                                                                   | 2 memory channels for custom camera settings                                                                   |
| Flash Memory            | 1 MB non-volatile memory                                                                                       | 1 MB non-volatile memory                                                                                       |
| Opto-isolated I/O Ports | 1 input, 1 output                                                                                              | 1 input, 1 output                                                                                              |
| Auxiliary Output        | 3.3 V, 150 mA maximum                                                                                          | 3.3 V, 150 mA maximum                                                                                          |
| Interface               | USB 3.0                                                                                                    | USB 3.0                                                                                                    |
| Power Requirements      | 5 - 24 V via GPIO or 5 V via USB 3.0 interface                                                                 | 5 - 24 V via GPIO or 5 V via USB 3.0 interface                                                                 |
| Power Consumption       | <3 W maximum                                                                                                   | <3 W maximum                                                                                                   |
| Dimensions/Mass         | 44 mm x 35 mm x 19.5 mm (case enclosed); 40 mm x 31<br>mm (board level) /54.9 g (cased) / 27.9 g (board level) | 44 mm x 35 mm x 19.5 mm (case enclosed); 40 mm x 31<br>mm (board level) /54.9 g (cased) / 27.9 g (board level) |
| Machine Vision Standard | USB3 Vision v1.0                                                                                               | USB3 Vision v1.0                                                                                               |
| Compliance              | CE, FCC, KCC, RoHS                                                                                             | CE, FCC, KCC, RoHS                                                                                             |
| Temperature             | Operating: 0° to 45°C<br>Storage: -30° to 60°C                                                                 | Operating: 0° to 45°C<br>Storage: -30° to 60°C                                                                 |
| Humidity                | Operating: 20% to 80% (no condensation)<br>Storage: 20% to 95% (no condensation)                               | Operating: 20% to 80% (no condensation)<br>Storage: 20% to 95% (no condensation)                               |
| Warranty                | 3 years                                                                                                    | 3 years                                                                                                    |
|                         |                                                                                                    |                                                                                                    |

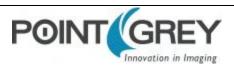

## 1.3 CM3-U3-28S4 Specifications

|                         | CM3-U3-2854M                                                                                                   | CM3-U3-28S4C                                                                                                   |
|-------------------------|----------------------------------------------------------------------------------------------------|----------------------------------------------------------------------------------------------------|
| Firmware                | 1.3.3.0                                                                                                    | 1.3.3.0                                                                                                    |
| Resolution              | 1928 x 1448                                                                                                    | 1928 x 1448                                                                                                    |
| Frame Rate              | 13 FPS                                                                                                    | 13 FPS                                                                                                    |
| Megapixels              | 2.8 MP                                                                                                    | 2.8 MP                                                                                                    |
| Chroma                  | Mono                                                                                                    | Color                                                                                                    |
| Sensor                  | Sony ICX818, CCD, 1/1.8"                                                                                       | Sony ICX818, CCD, 1/1.8"                                                                                       |
| Readout Method          | Global shutter                                                                                                 | Global shutter                                                                                                 |
| Pixel Size              | 3.69 μm                                                                                                    | 3.69 µm                                                                                                    |
| Lens Mount              | CS-mount                                                                                                    | CS-mount                                                                                                    |
| ADC                     | 12-bit                                                                                                    | 12-bit                                                                                                    |
| Gain Range              | -8.341 dB to 23.991 dB                                                                                         | -8.341 dB to 23.991 dB                                                                                         |
| Exposure Range          | 0.064 ms to 31.9 seconds                                                                                       | 0.064 ms to 31.9 seconds                                                                                       |
| Trigger Modes           | Standard, bulb, low smear, overlapped, multi-shot                                                              | Standard, bulb, low smear, overlapped, multi-shot                                                              |
| Partial Image Modes     | Pixel binning, ROI                                                                                             | Pixel binning, ROI                                                                                             |
| Image Processing        | Gamma, lookup table, and sharpness                                                                             | Gamma, lookup table, hue, saturation, and sharpness                                                            |
| Image Buffer            | 16 MB                                                                                                    | 16 MB                                                                                                    |
| User Sets               | 2 memory channels for custom camera settings                                                                   | 2 memory channels for custom camera settings                                                                   |
| Flash Memory            | 1 MB non-volatile memory                                                                                       | 1 MB non-volatile memory                                                                                       |
| Opto-isolated I/O Ports | 1 input, 1 output                                                                                              | 1 input, 1 output                                                                                              |
| Auxiliary Output        | 3.3 V, 150 mA maximum                                                                                          | 3.3 V, 150 mA maximum                                                                                          |
| Interface               | USB 3.0                                                                                                    | USB 3.0                                                                                                    |
| Power Requirements      | 5 - 24 V via GPIO or 5 V via USB 3.0 interface                                                                 | 5 - 24 V via GPIO or 5 V via USB 3.0 interface                                                                 |
| Power Consumption       | <3 W maximum                                                                                                   | <3 W maximum                                                                                                   |
| Dimensions/Mass         | 44 mm x 35 mm x 19.5 mm (case enclosed); 40 mm x 31<br>mm (board level) /54.9 g (cased) / 27.9 g (board level) | 44 mm x 35 mm x 19.5 mm (case enclosed); 40 mm x 31<br>mm (board level) /54.9 g (cased) / 27.9 g (board level) |
| Machine Vision Standard | USB3 Vision v1.0                                                                                               | USB3 Vision v1.0                                                                                               |
| Compliance              | CE, FCC, KCC, RoHS                                                                                             | CE, FCC, KCC, RoHS                                                                                             |
| Temperature             | Operating: 0° to 45°C<br>Storage: -30° to 60°C                                                                 | Operating: 0° to 45°C<br>Storage: -30° to 60°C                                                                 |
| Humidity                | Operating: 20% to 80% (no condensation)<br>Storage: 20% to 95% (no condensation)                               | Operating: 20% to 80% (no condensation)<br>Storage: 20% to 95% (no condensation)                               |
| Warranty                | 3 years                                                                                                    | 3 years                                                                                                    |
|                         |                                                                                                    |                                                                                                    |

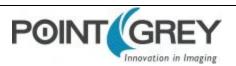

## **1.4 Handling Precautions and Camera Care**

Your Point Grey digital camera is a precisely manufactured device and should be handled with care. Here are some tips on how to care for the device.

- Avoid electrostatic charging.
- Users who have purchased a bare board camera should take the following additional protective measures:
  - Either handle bare handed or use non-chargeable gloves, clothes or material. Also, use conductive shoes.
  - Install a conductive mat on the floor or working table to prevent the generation of static electricity.
- When handling the camera unit, avoid touching the lenses. Fingerprints will affect the quality of the image produced by the device.
- To clean the lenses, use a standard camera lens cleaning kit or a clean dry cotton cloth. Do not apply excessive force.
- Extended exposure to bright sunlight, rain, dusty environments, etc. may cause problems with the electronics and the optics of the system.
- Avoid excessive shaking, dropping or any kind of mishandling of the device.

#### **Related Knowledge Base Articles**

| Title                                       | Article                      |
|---------------------------------------------|------------------------------|
| Cleaning the imaging surface of your camera | Knowledge Base Article 10243 |

#### 1.4.1 Case Temperature and Heat Dissipation

You must provide sufficient heat dissipation to control the internal operating temperature of the camera.

The camera is equipped with an on-board temperature sensor. It allows you to obtain the temperature of the camera board-level components. The sensor measures the ambient temperature within the case.

| Accuracy   | ±2.0°C from -25°C to +100°C<br>±3.0°C from -55°C to +120°C |
|------------|------------------------------------------------------------|
| Range      | -55°C to +125°C                                            |
| Resolution | 0.125°C                                                    |

#### **Table 1.1: Temperature Sensor Specifications**

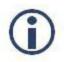

As a result of packing the camera electronics into a small space, the outer case of the camera can become very warm to the touch when running in some modes. This is expected behavior and will not damage the camera electronics.

To reduce heat, use a cooling fan to set up a positive air flow around the camera, taking into consideration the following precautions:

 Mount the camera on a heat sink, such as a camera mounting bracket, made out of a heat-conductive material like aluminum.

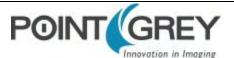

- Make sure the flow of heat from the camera case to the bracket is not blocked by a non-conductive material like plastic.
- Make sure the camera has enough open space around it to facilitate the free flow of air.

#### To access temperature information use:

GenlCam—Device Control

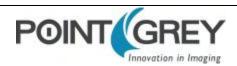

## **1.5** Analog-to-Digital Converter (ADC)

All CCD camera sensors incorporate an ADC to digitize the images.

All CMOS camera sensors incorporate an on-chip ADC to digitize the images.

The Chameleon3's ADC is configured to a fixed bit output. If the pixel format selected has fewer bits per pixel than the ADC output, the least significant bits are dropped. If the pixel format selected has greater bits per pixel than the ADC output, the least significant bits are padded and can be discarded by the user. Image data is left-aligned across a 2-byte format.

For example, for a 12-bit output, the least significant 4 bits are padded in order to fill 2 bytes. E.g. 0xFFF0.

A 10-bit conversion produces 1,024 possible values between 0 and 65,472.

A 12-bit conversion produces 4,096 possible values between 0 and 65,520.

The following table illustrates the most important aspects of the ADC.

| Resolution12-bit, 50 MHz |                                     |
|--------------------------|-------------------------------------|
| Black Level Clamp        | 0 LSB to 255.75 LSB, 0.25 LSB steps |
| Pixel Gain Amplifier     | -3 dB to 6 dB, 3 dB steps           |
| Variable Gain Amplifier  | 6 dB to 42 dB, 10-bit               |

The bit depth of the output varies between sensors and can be seen in the table below.

| Model        | ADC    |
|--------------|--------|
| CM3-U3-13S2M | 12-bit |
| CM3-U3-13S2C | 12-bit |
| CM3-U3-13Y3M | 10-bit |
| CM3-U3-13Y3C | 10-bit |
| CM3-U3-28S4M | 12-bit |
| CM3-U3-28S4C | 12-bit |

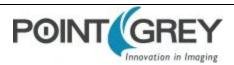

## 2 Chameleon3 Installation

## 2.1 Before You Install

#### 2.1.1 Will your system configuration support the camera?

#### **Recommended System Configuration**

| Operating<br>System                | CPU                                | RAM         | Video     | Ports                                                            | Software                                                       |
|------------------------------------|------------------------------------|-------------|-----------|------------------------------------------------------------------|----------------------------------------------------------------|
| Windows, Linux<br>(32- and 64-bit) | Intel Core 2 Duo,<br>or equivalent | 2 GB<br>RAM | 128<br>MB | PCle 2.0 compatible host<br>controller with USB 3.0<br>connector | Microsoft Visual Studio 2010 (to compile and run example code) |

#### 2.1.2 Do you have all the parts you need?

To install your camera you will need the following components:

- USB 3.0 cable (see Interface Cables)
- Lens (see Lens Mounting)
- Tripod adapter (optional) (see Mounting with the Case or Mounting Bracket)
- Interface card (see Interface Card)

Point Grey sells a number of the additional parts required for installation. To purchase, visit the <u>Point Grey website</u> <u>Accessories page</u>.

#### 2.1.3 Do you have a downloads account?

The Point Grey downloads page has many resources to help you operate your camera effectively, including:

- Software, including Drivers (required for installation)
- Firmware updates and release notes
- Dimensional drawings and CAD models
- Documentation

To access the downloads resources you must have a downloads account.

- 1. Go to the Point Grey downloads page.
- 2. Under Register (New Users), complete the form, then click Submit.

After you submit your registration, you will receive an email with instructions on how to activate your account.

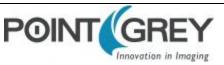

### 2.2 Installing Your Interface Card and Software

#### 1. Install your Interface Card

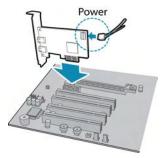

Ensure the card is installed per the manufacturer's instructions.

Connect the internal IDE or SATA power connector on the card to the computer power supply.

Alternatively, use your PC's built-in host controller, if equipped.

Open the Windows Device Manager. Ensure the card is properly installed under **Universal Serial Bus Controllers**. An exclamation point (!) next to the card indicates the driver has not yet been installed.

#### 2. Install the FlyCapture<sup>®</sup> Software

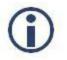

For existing users who already have FlyCapture installed, we recommend ensuring you have the latest version for optimal performance of your camera. If you do not need to install FlyCapture, use the DriverControlGUI to install and enable drivers for your card.

- a. Login to the **Point Grey downloads** page.
- b. Select your Camera and Operating System from the drop-down lists and click the Search button.
- c. Click on the **Software** search results to expand the list.
- d. Click the appropriate link to begin the download and installation.

After the download is complete, the FlyCapture setup wizard begins. If the wizard does not start automatically, doubleclick the .exe file to open it. Follow the steps in each setup dialog.

#### 3. Enable the Drivers for the card

During the FlyCapture installation, you are prompted to select your interface driver.

#### In the Interface Driver Selection dialog, select the I will use USB cameras.

For optimal performance, after setup, we recommend configuring the pgrxhci (UsbPro) driver on the host controller to operate directly with the camera.

To uninstall or reconfigure the driver at any time after setup is complete, use the DriverControlGUI (see Configuring Camera Setup).

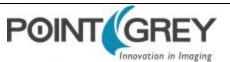

### 2.3 Installing Your Camera

#### 1. Install the Tripod Mounting Bracket (optional)

The ASA and ISO-compliant tripod mounting bracket attaches to the camera using the included metal screws.

#### 2. Attach a Lens

Unscrew the dust cap from the CS-mount lens holder to install a lens. Note: the camera can be used with a removable 5 mm C- mount adapter.

#### 3. Connect the interface Card and Cable to the Camera

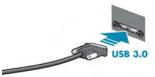

Plug the interface cable into the host controller card and the camera. The cable jack screws can be used for a secure connection.

#### 4. Plug in the GPIO connector

#### 5. Confirm Successful Installation

Check Device Manager to confirm that installation was successful.

- Go to the Start menu, select Run, and enter devmgmt.msc.
   Verify the camera is listed under "Point Grey Research Devices."
- B. Run the FlyCap program: Start-> FlyCapture SDK-> FlyCap
   The FlyCap program can be used to test the camera's image acquisition capabilities.

Changes to your camera's installation configuration can be made using utilities available in the FlyCapture SDK (see Configuring Camera Setup).

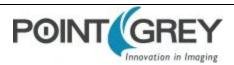

## 2.4 Configuring Camera Setup

After successful installation of your camera and interface card, you can make changes to the setup. Use the tools described below to change the driver for your interface card.

For information on updating your camera's firmware post installation, see Camera Firmware.

#### 2.4.1 Configuring Camera Drivers

Point Grey has created its own Extensible Host Controller Interface (xHCI) driver that is compatible with several USB 3.0 host controller chipsets. The PGRxHCI driver offers the best compatibility between the camera and host controller; Point Grey recommends using this driver when using Point Grey USB 3.0 cameras.

Point Grey's PGRxHCl driver does not support USB devices from other manufacturers.

#### **Related Knowledge Base Articles**

| Title                                                | Article                             |
|------------------------------------------------------|-------------------------------------|
| Recommended USB 3.0 System Components                | Technical Application Note<br>10359 |
| How does my USB 3.0 camera appear in Device Manager? | Knowledge Base Article 10107        |

To manage and update drivers use the DriverControlGUI utility provided in the SDK. To open the DriverControlGUI:

#### Start Menu-->All Programs-->FlyCapture SDK-->Utilities-->DriverControlGUI

Select the interface from the tabs in the top left. Then select your interface card to see the current setup.

For more information about using the DriverControlGUI, see the online help provided in the tool.

#### 2.4.2 Maximum Number of Cameras on a Single Bus

A single USB port generally constitutes a single 'bus.' The USB 3.0 standard allows for multiple devices to be connected to a single bus. The number of cameras is limited by the following considerations:

- Adequate power supply. The camera requires a nominal 5 volts (V) to operate effectively. While a standard, non-powered bus provides 500 milliamps (mA) of current at 5 V, an internal, bus-powered hub provides only 400 mA. Externally-powered hubs provide 500 mA per port.
- Adequate bandwidth. The effective bandwidth available via the USB 3.0 bulk transfer method is 384 MB per second. However, many USB 3.0 interface cards currently available are built on PCIe 1.0 architecture, and cannot exceed 180 MB per second. In contrast, the PCIe 2.0 interface can transfer just under 400 MB per second. Regardless of PCIe interface, bandwidth must be shared on the system, depending on the operating configuration of the cameras (resolution, frame rate, and pixel format).

#### **Related Knowledge Base Articles**

| Title                               | Article                          |
|-------------------------------------|----------------------------------|
| Setting up multiple USB 3.0 cameras | Technical Application Note 10350 |

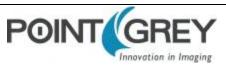

## Tools to Control the Chameleon3

The Chameleon3's features can be accessed using various controls, including:

- FlyCapture SDK including API examples and the FlyCap program
- GenICam Applications
- Control and Status Registers

Examples of the controls are provided throughout this document. Additional information can be found in the appendices.

### 3.1 Using FlyCapture

The user can monitor or control features of the camera through FlyCapture API examples provided in the FlyCapture SDK, or through the FlyCap Program.

#### 3.1.1 FlyCap Program

The FlyCap application is a generic, easy-to-use streaming image viewer included with the FlyCapture SDK that can be used to test many of the capabilities of your compatible Point Grey camera. It allows you to view a live video stream from the camera, save individual images, adjust the various video formats, frame rates, properties and settings of the camera, and access camera registers directly. Consult the FlyCapture SDK Help for more information.

#### 3.1.2 Custom Applications Built with the FlyCapture API

The FlyCapture SDK includes a full Application Programming Interface that allows customers to create custom applications to control Point Grey Imaging Products. Included with the SDK are a number of source code examples to help programmers get started.

FlyCapture API examples are provided for C, C++, C#, and VB.NET languages. There are also a number of precompiled examples.

Code samples are provided in FlyCapture API Code Samples.

Examples of basic programming tasks are described in FlyCapture SDK Examples

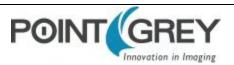

## **3.2 Using GenICam Applications**

USB3 Vision is a communication interface for vision applications based on the USB 3.0 technology. All cameras supporting USB3 Vision interact the same way with software also supporting USB3 Vision.

The standard defines required elements for camera identification, control, and output. It uses GenlCam, a programming interface for camera attribute control. GenlCam allows camera vendors to define features and attributes in an XML file stored inside the camera. The file is parsed by the host application when the camera is initially discovered. One of the key benefits of GenlCam is the ability for camera vendors to introduce new camera-specific features without needing to update the host application.

Each camera attribute, such as exposure time, is controlled by a specific GenICam feature. The camera includes an XML device description file for interfacing with third-party GenICam-compliant APIs. A full listing of features that are included in the XML file is provided in GenICam Features.

Not all operations can be controlled using the XML file; those not included are controlled via Control and Status Registers (CSRs). These registers conform to the IIDC v1.32 standard. A complete list of CSRs can be found in the *Point Grey Digital Camera Register Reference* available from the <u>Downloads</u> page.

Throughout this document, GenICam features are referenced with their applicable operation; where no GenICam feature is available in the XML file, the CSR is referenced.

For more information on the USB3 Vision standard, visit visiononline.org.

For more information on GenICam, visit emva.org.

#### **Related Knowledge Base Articles**

| Title                                                                                | Article                          |
|--------------------------------------------------------------------------------------|----------------------------------|
| Using Point Grey USB3 Vision cameras with National Instruments' Acquisition Software | Technical Application Note 10337 |
| Using Point Grey USB3 Vision cameras with A&B Software's ActiveUSB                   | Technical Application Note 10335 |
| Using Point Grey USB3 Vision cameras with Matrox Imaging Library                     | Technical Application Note 10701 |
| Using Point Grey USB3 Vision cameras with MVTec's Halcon software                    | Technical Application Note 10774 |
| Using Point Grey USB3/USB2 cameras with Cognex VisionPro                             | Technical Application Note 10788 |

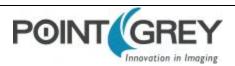

## **3.3 Using Control and Status Registers**

The user can monitor or control each feature of the camera through the control and status registers (CSRs) programmed into the camera firmware. These registers conform to the IIDC v1.32 standard (except where noted). *Format* tables for each 32-bit register are presented to describe the purpose of each bit that comprises the register. Bit 0 is always the most significant bit of the register value.

Register offsets and values are generally referred to in their hexadecimal forms, represented by either a '0x' before the number or 'h' after the number, e.g. the decimal number 255 can be represented as 0xFF or FFh.

## A complete list of CSRs can be found in the *Point Grey Digital Camera Register Reference* available from the **Downloads** page.

The controllable fields of most registers are Mode and Value.

#### Modes

Each CSR has three bits for mode control, ON\_OFF, One\_Push and A\_M\_Mode (Auto/Manual mode). Each feature can have four states corresponding to the combination of mode control bits.

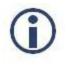

Not all features implement all modes.

| One_Push          | ON_OFF | A_M_Mode | State                                                                                                    |
|-------------------|--------|----------|----------------------------------------------------------------------------------------------------|
| N/A               | 0      | N/A      | <b>Off state</b> .<br>Feature will be fixed value state and uncontrollable.                                                          |
| N/A               | 1      | 1        | Auto control state.<br>Camera controls feature by itself continuously.                                                               |
| 0                 | 1      | 0        | Manual control state.<br>User can control feature by writing value to the value field.                                               |
| 1<br>(Self clear) | 1      | 0        | <b>One-Push action</b> .<br>Camera controls feature by itself only once and returns to the Manual control state with adjusted value. |

#### Table 3.1: CSR Mode Control Descriptions

#### Values

If the *Presence\_Inq* bit of the register is one, the *value* field is valid and can be used for controlling the feature. The user can write control values to the *value* field only in the **Manual control state**. In the other states, the user can only read the *value*. The camera always has to show the real setting value at the *value* field if *Presence\_Inq* is one.

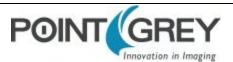

## 4 Chameleon3 Physical Interface

## 4.1 Chameleon3 Modular Options

The Chameleon3 is modular with respect to choice of form factor, lens mount, and sensor selection.

| Option                                           | Description                                                             | Product Image |
|--------------------------------------------------|-------------------------------------------------------------------------|---------------|
| Standard Camera, CS-mount<br>PN: CM3-U3-13S2M-CS | Metal housing with screw locking interface connector and CS lens mount. |               |
| Board Level, CS-mount<br>PN: CM3-U3-13S2M-CS-BD  | Board level camera with CS lens mount.                                  |               |

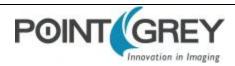

## 4.2 Chameleon3 Physical Description

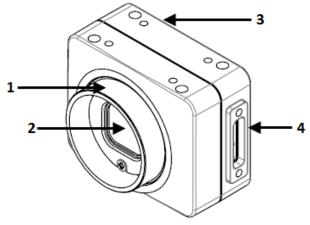

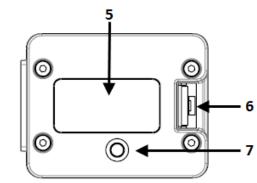

- 1. Lens holder (CS-mount) See Lens Mounting
- 2. Glass/IR filter system See Dust Protection and Infrared Cut-Off Filters
- 3. Mounting holes See Mounting with the Case or Mounting Bracket
- 4. USB 3.0 connector See USB 3.0 Connector

5. Camera Label

Contains camera information such as model name, serial number and required compliance.

- 6. General Purpose I/O connector See General Purpose Input/Output (GPIO)
- 7. Status LED See Status Indicator LED

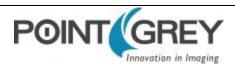

## 4.3 Chameleon3 Dimensions

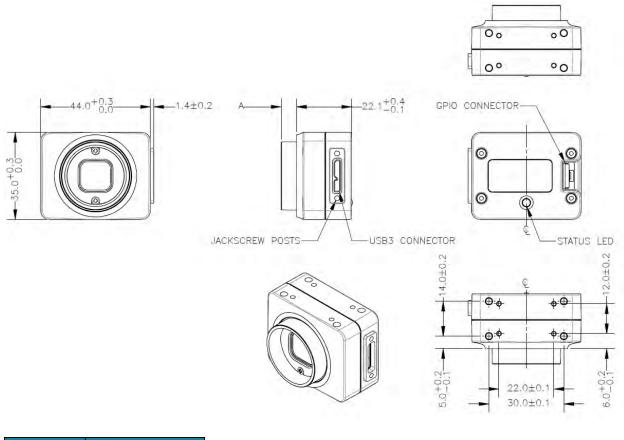

| Model         | Barrel Length "A" |
|---------------|-------------------|
| CM3-U3-13S2   | 6.20              |
| CM3-U3-13Y3   | 6.20              |
| CM3-U3-28S4   | 6.20              |
| CIVI3-U3-2854 | 6.20              |

#### Figure 4.1: Chameleon3 Dimensional Drawing

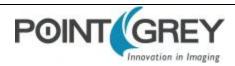

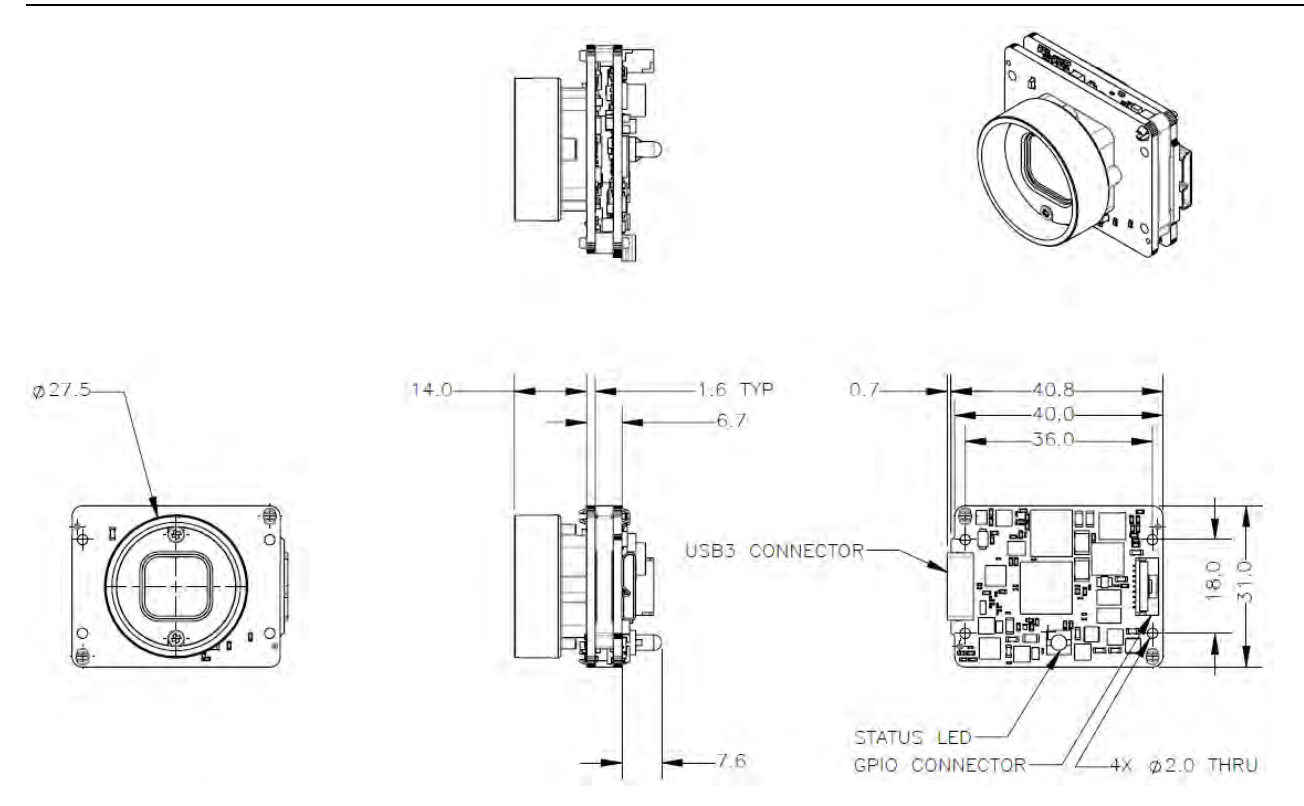

Figure 4.2: Chameleon3 Board Level Dimensional Drawing

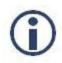

To obtain 3D models, go to the <u>Point Grey Downloads</u> site or contact <u>Support</u>.

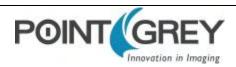

## 4.4 Mounting with the Case or Mounting Bracket

#### Using the Case

The case is equipped with the following mounting holes:

- Four (4) M2 x 3 mm mounting holes on the top and bottom of the case
- Four (4) M3 x 4 mm mounting holes on the top and bottom of the case

#### Using the Mounting Bracket

The tripod mounting bracket is equipped with four (4) M2 mounting holes.

#### **Tripod Adapter Dimensions**

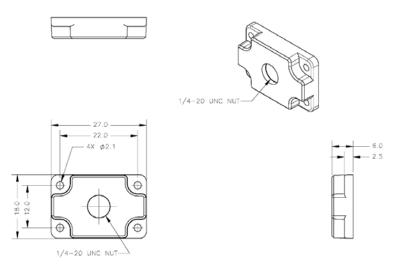

Figure 4.3: Tripod Adapter Dimensional Diagram

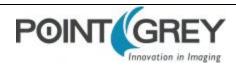

## 4.5 Lens Mounting

Lenses are not included with individual cameras.

#### **Related Knowledge Base Articles**

| Title                            | Article                      |
|----------------------------------|------------------------------|
| Selecting a lens for your camera | Knowledge Base Article 10694 |

The lens mount is compatible with CS-mount lenses.

#### 4.5.1 Back Flange Distance

The Back Flange Distance (BFD) is offset due to the presence of both a 1 mm infrared cutoff (IRC) filter and a 0.5 mm sensor package window. These two pieces of glass fit between the lens and the sensor image plane. The IRC filter is installed on color cameras. In monochrome cameras, it is a transparent piece of glass. The sensor package window is installed by the sensor manufacturer. Both components cause refraction, which requires some offset in flange back distance to correct.

The resulting CS-mount BFD is 12.52 mm.

For more information about the IRC filter, see Infrared Cut-Off Filters.

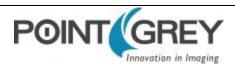

## 4.6 Dust Protection

The camera housing is designed to prevent dust from falling directly onto the sensor's protective glass surface. This is achieved by placing a piece of clear glass (monochrome camera models) or an IR cut-off filter (color models) that sits above the surface of the sensor's glass. A removable plastic retainer keeps this glass/filter system in place. By increasing the distance between the imaging surface and the location of the potential dust particles, the likelihood of interference from the dust (assuming non-collimated light) and the possibility of damage to the sensor during cleaning is reduced.

- Cameras are sealed when they are shipped. To avoid contamination, seals should not be broken until cameras are ready for assembly at customer's site.
- Use caution when removing the protective glass or filter. Damage to any component of the optical path voids the Hardware Warranty.
- Removing the protective glass or filter alters the optical path of the camera, and may
  result in problems obtaining proper focus with your lens.

#### **Related Knowledge Base Articles**

| Title                                      | Article                             |
|--------------------------------------------|-------------------------------------|
| Removing the IR filter from a color camera | Knowledge Base Article<br>10080     |
| Selecting a lens for your camera           | Technical Application Note<br>10694 |

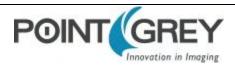

## 4.7 Infrared Cut-Off Filters

Point Grey color camera models are equipped with an additional infrared (IR) cut-off filter. This filter can reduce sensitivity in the near infrared spectrum and help prevent smearing. The properties of this filter are illustrated in the results below.

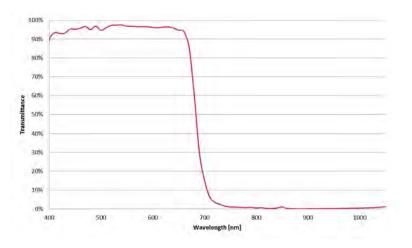

Figure 4.4: IR filter transmittance graph

In monochrome models, the IR filter is replaced with a transparent piece of glass.

The following are the properties of the IR filter/protective glass:

| Туре       | Anti-reflective        |  |
|------------|------------------------|--|
| Material   | Schott B270            |  |
| Dimensions | 14 ±0.08 x 14 ±0.08 mm |  |
| Thickness  | 1 ±0.07 mm             |  |

For more information, see Dust Protection.

#### **Related Knowledge Base Articles**

| Title                                      | Article                      |
|--------------------------------------------|------------------------------|
| Removing the IR filter from a color camera | Knowledge Base Article 10080 |

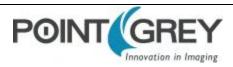

## 4.8 Camera Interface and Connectors

#### 4.8.1 USB 3.0 Connector

The camera is equipped with a USB 3.0 Micro-B connector that is used for data transmission, camera control and power. For more detailed information, consult the USB 3.0 specification available from http://www.usb.org/developers/docs/.

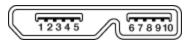

Figure 4.5: USB 3.0 Micro B Connector

Table 4.1: USB 3.0 Micro-B Connector Pin Assignments

| Pin | Signal Name | Description                               |  |
|-----|-------------|-------------------------------------------|--|
| 1   | VBUS        | Power                                     |  |
| 2   | D-          | USB 2.0 differential pair                 |  |
| 3   | D+          | USB 2.0 differential pair                 |  |
| 4   | ID          | OTG identification                        |  |
| 5   | GND         | Ground for power return                   |  |
| 6   | MicB_SSTX-  | - SuperSpeed transmitter differential pai |  |
| 7   | MicB_SSTX+  |                                           |  |
| 8   | GND_DRAIN   | Ground for SuperSpeed signal return       |  |
| 9   | MicB_SSRX-  | SuperSpeed receiver differential pair     |  |
| 10  | MicB_SSRX+  |                                           |  |

The USB 3.0 Micro-B receptacle accepts a USB 2.0 Micro-B plug and, therefore, the camera is backward compatible with the USB 2.0 interface.

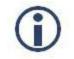

When the camera is connected to a USB 2.0 interface, it runs at USB 2.0 speed, and maximum frame rates are adjusted accordingly based on current imaging parameters.

#### **Related Knowledge Base Articles**

| Title                              | Article                      |  |
|------------------------------------|------------------------------|--|
| USB 3.0 Frequently Asked Questions | Knowledge Base Article 10019 |  |

#### 4.8.2 Interface Cables

The USB 3.0 standard does not specify a maximum cable length.

- 3-meter USB 3.0 cable (Sold by Point Grey Part Number ACC-01-2300)
- 5-meter USB 3.0 cable (Sold by Point Grey Part Number ACC-01-2301)
- 5-meter USB 3.0 cable high performance (Sold by Point Grey Part Number ACC-01-2302)

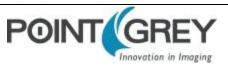

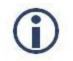

A 5-meter cable (or longer) is not recommended for laptops or on board controllers.

To purchase a recommended cable from Point Grey, visit the Point Grey Products Accessories page.

#### 4.8.3 Interface Card

The camera must connect to an interface card. This is sometimes called a host adapter, a bus controller, or a network interface card (NIC).

In order to achieve the maximum benefits of USB 3.0, the camera must connect to a USB 3.0 PCIe 2.0 card.

To purchase a compatible card from Point Grey, visit the Point Grey Products Accessories page.

#### 4.8.4 General Purpose Input/Output (GPIO)

| Diagram | Color  | Pin | Function            | Description                                             |
|---------|--------|-----|---------------------|---------------------------------------------------------|
|         | Red    | 1   | V <sub>EXT</sub>    | Allows the camera to be powered externally 5 - 24 VDC   |
|         | Black  | 2   | GND                 | Ground for Input/Output, V <sub>EXT</sub> , +3.3 V pins |
| 30 E    | White  | 3   | +3.3 V              | Power external circuitry fused at 150 mA maximum        |
|         | Green  | 4   | GPIO3 / Line3       | Input/Output                                            |
| 235     | Purple | 5   | GPIO2 / Line2       | Input/Output                                            |
| 36£     | Black  | 6   | GND                 | Ground for Input/Output, V <sub>EXT</sub> , +3.3 V pins |
| 305     | Brown  | 7   | OPTO_GND            | Ground for opto-isolated IO pins                        |
|         | Orange | 8   | OPTO_OUT /<br>Line1 | Opto-isolated output                                    |
|         | Yellow | 9   | OPTO_IN / Line0     | Opto-isolated input                                     |

For more information on camera power, see Powering the Camera.

For more information on configuring input/output with GPIO, see Input/Output Control.

For details on GPIO circuits, see GPIO Electrical Characteristics.

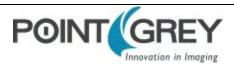

## 5 General Chameleon3 Operation

## 5.1 Powering the Camera

The power consumption specification is: 5-24 V via GPIO or 5 V via USB 3.0 interface, maximum <3 W.

The USB 3.0 Micro-B connector provides a power connection between the camera and the host computer. The ideal input voltage is nominal 5 V DC.

#### **Related Knowledge Base Articles**

| Title                                         | Article                      |
|-----------------------------------------------|------------------------------|
| How can I power my Point Grey USB 3.0 camera? | Knowledge Base Article 10240 |

Power can also be provided through the GPIO interface. For more information, see Input/Output Control. The camera selects whichever power source is supplying a higher voltage.

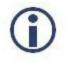

Some systems, especially those with laptop computers or longer cable lengths, may not provide adequate power through the USB 3.0 cable which could result in intermittent operation. The use of external power through the GPIO is required for these systems.

The camera does not transmit images for the first 100 ms after power-up. The auto-exposure and auto-white balance algorithms do not run while the camera is powered down. It may therefore take several (n) images to get a satisfactory image, where n is undefined.

When the camera is power cycled (power disengaged then re-engaged), the camera reverts to its default factory settings, or if applicable, the last saved memory channel. For more information, see User Sets (Memory Channels).

### 5.2 User Sets (Memory Channels)

The camera can save and restore settings and imaging parameters via on-board user configuration sets, also known as memory channels. This is useful for saving default power-up settings, such as gain, shutter, video format and frame rate, and others that are different from the factory defaults.

User Set 0 (or Memory channel 0) stores the factory default settings that can always be restored. Two additional user sets are provided for custom default settings. The camera initializes itself at power-up, or when explicitly reinitialized, using the contents of the last saved user set. Attempting to save user settings to the (read-only) factory default user set causes the camera to switch back to using the factory defaults during initialization.

The following camera settings are saved in user sets.

- Acquisition Frame Rate and Current Frame Rate
- Image Data Format, Position, and Size
- Image mirror, if applicable
- Current Video Mode and Current Video Format
- Camera power
- Frame information
- Trigger Mode and Trigger Delay
- Imaging Parameters such as: Brightness, Auto Exposure, Shutter, Gain, White Balance, Sharpness, Hue, Saturation, and Gamma

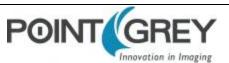

- Input/output controls such as: GPIO pin modes, GPIO strobe modes
- Color Coding ID/Pixel Coding

#### To access user sets:

GenlCam—User Set Control

### 5.2.1 GenICam User Set Control

| Name            | Display Name      | Description                                                                                                    | Value                               |
|-----------------|-------------------|----------------------------------------------------------------------------------------------------|-------------------------------------|
| CurrentUserSet  | Current User Set  | Indicates the user set that is currently in use. At initialization time, the camera loads the most recently saved user set | 0 (default)<br>1<br>2               |
| UserSetSelector | User Set Selector | Selects the user set to load or save                                                                                       | Default<br>User Set 1<br>User Set 2 |
| UserSetLoad     | User Set Load     | Loads the user set specified by the User Set Selector to the device and makes it active                                    | Write Only                          |
| UserSetSave     | User Set Save     | Saves the user set specified by the User Set Selector to the non-volatile memory of the device                             | Write Only                          |
| DefaultUserSet  | Default User Set  | Selects the default user set as the default start up set                                                                   | Default<br>User Set 1<br>User Set 2 |

### 5.3 On-Camera Frame Buffer

The camera has a 16 MB that can be used for temporary image storage. This may be useful in cases such as:

- Retransmission of an image is required due to data loss or corruption.
- Multiple camera systems where there is insufficient bandwidth to capture images in the desired configuration.

All images pass through the frame buffer mechanism. This introduces relatively little delay in the system.

The user can cause images to accumulate by enabling the frame buffer. This effectively disables the transmission of images in favor of accumulating them in the frame buffer. The user is then required to use the remaining elements of the interface to cause the transmission of the images.

The buffer system is circular in nature, storing only the last 16 MB worth of image data. The number of images that this accommodates depends on the currently configured image size.

The standard user interaction involves the following steps:

#### 1. Configure the imaging mode.

This first step involves configuring the format, mode and frame rate for acquiring images. This can be done by either directly manipulating the registers or using the higher level functionality associated with the software library being used. Depending on the software package, this may involve going so far as to configure the camera, perform bandwidth negotiation and grab an image. In cases where bandwidth is restricted, the user will want to disable transmission and free the bandwidth after the camera is configured.

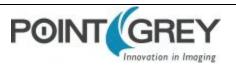

#### 2. Enable frame buffer accumulation

The second step involves enabling the frame buffer. Enabling this results in images being accumulated in the frame buffer rather than immediately being transmitted.

3. Negotiate bandwidth with the camera

Having accumulated some number of images on the camera, bandwidth will have to be renegotiated if it has not been done already. In most cases, this will involve effectively starting the camera in the imaging mode configured in step (1).

4. Disable isochronous transmission and enable buffered image transfer

To transfer buffered images, isochronous data transmission must be disabled, and transfer data enabled.

#### 5. Transmit images off of the camera

The final step involves setting One Shot/Multi-shot in order to cause the camera to transmit one or more images from the frame buffer over the data interface.

Although it is possible to repeatedly transmit the same image, there is no way to access images that are older than the last image transmitted.

Whether by enabling trigger or disabling isochronous data, switching out of a free running mode leaves the last image transmitted in an undefined state.

The frame buffer is volatile memory that is erased after power cycling. To store images on the camera after power cycling, use Non-Volatile Flash Memory. Accessing flash memory is significantly slower than accessing the frame buffer, and storage is limited.

#### To control frame buffer:

CSRs—IMAGE\_RETRANSMIT: 634h

### 5.4 Non-Volatile Flash Memory

The camera has 1 MB non-volatile memory for users to store data.

FlyCapture SDK example program—SaveImageToFlashEx

#### **Related Knowledge Base Articles**

| Title                                  | Article                      |  |
|----------------------------------------|------------------------------|--|
| Storing data in on-camera flash memory | Knowledge Base Article 10370 |  |

### 5.5 Camera Firmware

Firmware is programming that is inserted into the programmable read-only memory (programmable ROM) of most Point Grey cameras. Firmware is created and tested like software. When ready, it can be distributed like other software and installed in the programmable read-only memory by the user.

The latest firmware versions often include significant bug fixes and feature enhancements. To determine the changes made in a specific firmware version, consult the Release Notes.

Firmware is identified by a version number, a build date, and a description.

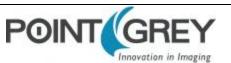

#### **Related Knowledge Base Articles**

| Title                                                               | Article                      |
|---------------------------------------------------------------------|------------------------------|
| Point Grey software and firmware version numbering scheme/standards | Knowledge Base Article 10310 |
| Determining the firmware version used by a Point Grey camera        | Knowledge Base Article 10312 |
| Should I upgrade my camera firmware or software?                    | Knowledge Base Article 10216 |

### 5.5.1 Determining Firmware Version

#### To determine the firmware version number of your camera:

- In FlyCapture, open the Camera Control dialog and click on Camera Information.
- If you're implementing your own code, use flycaptureGetCameraRegister().
- Query the GenICam Device Control feature DeviceFirmwareVersion.

#### 5.5.2 Upgrading Camera Firmware

Camera firmware can be upgraded or downgraded to later or earlier versions using the UpdatorGUI program that is bundled with the FlyCapture SDK available from the Point Grey downloads site.

Before upgrading firmware:

- Ensure that FlyCapture2.dll is installed in the same directory as UpdatorGUI3.
- Download the firmware file from the **Point Grey downloads site**.

#### To upgrade the firmware:

- 1. Start Menu-->All Programs-->FlyCapture2 SDK-->Utilities-->UpdatorGUI
- 2. Select the camera from the list at the top.
- 3. Click Open to select the firmware file.
- 4. Click Update.
- 5. Click Yes to continue.

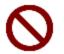

*Do not disconnect the camera during the firmware update process.* 

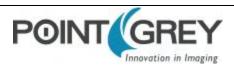

# 6 Input/Output Control

# 6.1 General Purpose Input/Output (GPIO)

The camera has a 9-pin GPIO connector on the back of the case; refer to the diagram below for wire color-coding. The header connector is JST part number BM09B-NSHSS-TBT and the wire plug connector is JST part number NSHR-09V-S. The wire contacts are SSHL-003T-P0.2.

| Diagram    | Color  | Pin | Function            | Description                                             |
|------------|--------|-----|---------------------|---------------------------------------------------------|
|            | Red    | 1   | V <sub>EXT</sub>    | Allows the camera to be powered externally 5 - 24 VDC   |
|            | Black  | 2   | GND                 | Ground for Input/Output, V <sub>EXT</sub> , +3.3 V pins |
| 30# 🗆      | White  | 3   | +3.3 V              | Power external circuitry fused at 150 mA maximum        |
|            | Green  | 4   | GPIO3 / Line3       | Input/Output                                            |
| 2.5        | Purple | 5   | GPIO2 / Line2       | Input/Output                                            |
| FOE -      | Black  | 6   | GND                 | Ground for Input/Output, V <sub>EXT</sub> , +3.3 V pins |
| <b>G0T</b> | Brown  | 7   | OPTO_GND            | Ground for opto-isolated IO pins                        |
|            | Orange | 8   | OPTO_OUT /<br>Line1 | Opto-isolated output                                    |
|            | Yellow | 9   | OPTO_IN / Line0     | Opto-isolated input                                     |

Power can be provided through the GPIO interface. The camera selects whichever power source is supplying a higher voltage.

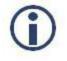

Some systems, especially those with laptop computers or longer cable lengths, may not provide adequate power through the USB 3.0 cable which could result in intermittent operation. The use of external power through the GPIO is required for these systems.

For more information on camera power, see Powering the Camera.

For details on GPIO circuits, see GPIO Electrical Characteristics.

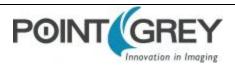

# 6.2 GenICam Digital Input/Output Control

| Name             | Display Name       | Description                                                                                                    | Value                                      |
|------------------|--------------------|----------------------------------------------------------------------------------------------------|--------------------------------------------|
| LineSelector     | + Line Selector    | Selects the physical line (or GPIO pin) of the external device connector to configure.                                         | Line 0<br>Line 1<br>Line 2<br>Line 3       |
| LineMode         | Line Mode          | Controls whether the physical line is used to Input<br>or Output a signal. Choices are dependent on which<br>line is selected. | Input<br>Trigger<br>Strobe<br>Output       |
| LineSource       | Line Source        | Selects which input or output signal to output on the selected line. Line Mode must be Output.                                 | Exposure Active<br>External Trigger Active |
| LineInverter     | Line Inverter      | Controls the invertion of the signal of the selected input or output line                                                      | True<br>False                              |
| StrobeEnabled    | Strobe Enabled     | Enables/disables strobe                                                                                                    | True<br>False                              |
| UserOutputValue  | User Output Value  | Sets the value of the user output selector                                                                                     | True = High<br>False = Low                 |
| LineDebounceTime | Line Debounce Time | Sets the value of the selected line debouncer time in microseconds                                                             |                                            |
| LineStatus       | Line Status        | Returns the current status of the selected input or output line                                                                | True = High<br>False = Low                 |
| LineStatusAll    | Line Status All    | Returns the current status of all available line signals at time of polling in a single bitfield                               |                                            |

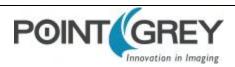

# 6.3 Programmable Strobe Output

The camera is capable of outputting a strobe pulse off select GPIO pins that are configured as outputs. The start of the strobe can be offset from either the start of exposure (free-running mode) or time of incoming trigger (external trigger mode). By default, a pin that is configured as a strobe output will output a pulse each time the camera begins integration of an image.

The duration of the strobe can also be controlled. Setting a strobe duration value of zero produces a strobe pulse with duration equal to the exposure (shutter) time.

Multiple GPIO pins, configured as outputs, can strobe simultaneously.

Connecting two strobe pins directly together is not supported. Instead, place a diode on each strobe pin.

The camera can also be configured to output a variable strobe pulse pattern. The strobe pattern functionality allows users to define the frames for which the camera will output a strobe. For example, this is useful in situations where a strobe should only fire:

- Every Nth frame (e.g. odd frames from one camera and even frames from another); or
- N frames in a row out of T (e.g. the last 3 frames in a set of 6); or
- Specific frames within a defined period (e.g. frames 1, 5 and 7 in a set of 8)

#### **Related Knowledge Base Articles**

| Title                                                                                    | Article                         |
|------------------------------------------------------------------------------------------|---------------------------------|
| Buffering a GPIO pin strobe output signal using an optocoupler to drive external devices | Knowledge Base Article<br>10585 |
| GPIO strobe signal continues after isochronous image transfer stops                      | Knowledge Base Article 10078    |

# 6.4 Debouncer

By default, Point Grey cameras will reject a trigger signal that has a pulse width of less than 16 ticks of the pixel clock. With the debouncer the user can define a debounce value. Once the debouncer is enabled and defined, the camera will reject a trigger signal with a pulse width less than the defined debounce value.

It is recommended to set the debounce value slightly higher than longest expected duration of an invalid signal to compensate for the quality of the input clock signal.

The debouncer is available on GPIO input pins. For the debouncer to take effect, the associated GPIO pin must be in Input mode (GPIO Mode 0). The debouncer works in all trigger modes.

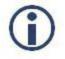

Each GPIO has its own input delay time. The debouncer time adds additional delay to the signal on the pin.

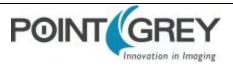

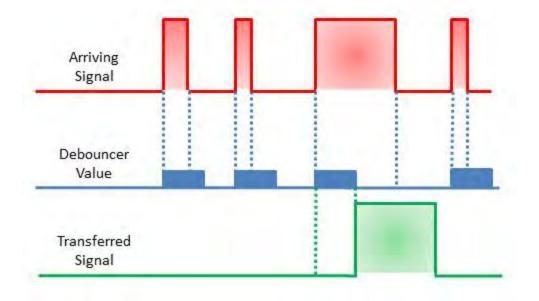

Figure 6.1: Debouncer Filtering Invalid Signals

### To set the debouncer:

GenICam—Digital Input Output Control

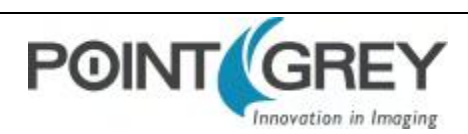

# 6.5 **GPIO Electrical Characteristics**

Both the opto-isolated input and output have over current protection.

The output is open collector and thus requires a pull-up resistor to operate. The rise time and bias current will be determined by the resistor value chosen. If the camera is generating an output signal that approaches the rise time plus the fall time of the opto-isolated circuit, care must be taken to optimize the pull-up resistor chosen to minimize the rise time while still remaining within the current limits of the output circuit.

The opto-isolated specifications listed below are applicable when power to the camera is provided through the interface and not through the GPIO.

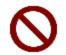

To avoid damage, connect the OPTO\_GND pin first before applying voltage to the GPIO line.

| Description                  | Minimum | Maximum |
|------------------------------|---------|---------|
| Non-opto-isolated Voltage    | 0 V     | 24 V    |
| Opto-isolated Input Voltage  | 0 V     | 30 V    |
| Opto-isolated Output Voltage | 0 V     | 24 V    |
| Opto-isolated Output Current |         | 25 mA   |
| 3.3 V Output Current         |         | 200 mA  |

#### Table 6.2: Operating Range

| Table 6.3: Absolu | te Maximum | Ratings |
|-------------------|------------|---------|
|-------------------|------------|---------|

| Description                  | Minimum | Maximum |
|------------------------------|---------|---------|
| Non-opto-isolated Voltage    | -24 V   | 42 V    |
| Opto-isolated Input Voltage  | -70 V   | 40 V    |
| Opto-isolated Output Voltage | -24 V   | 24 V    |

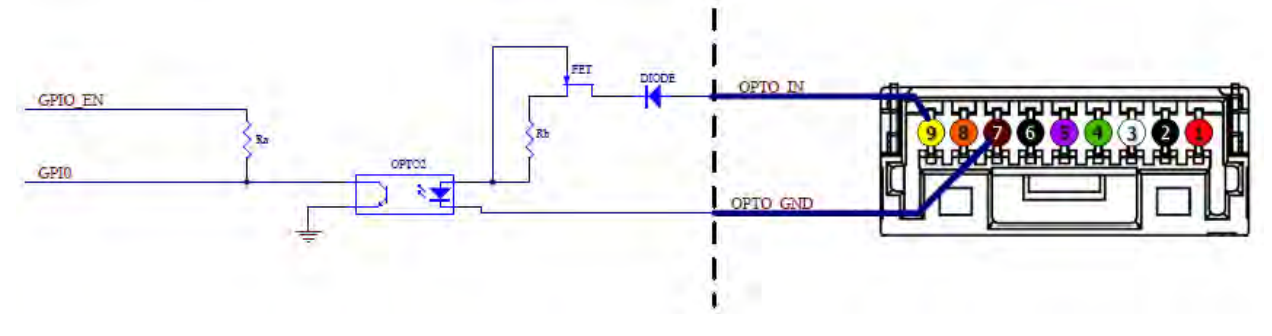

Figure 6.2: Opto-isolated input circuit

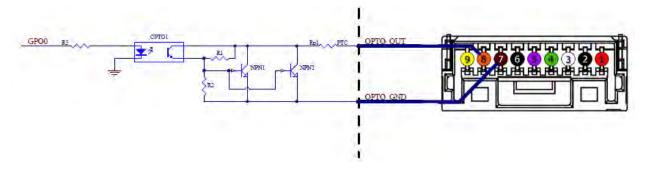

Figure 6.3: Opto-isolated output circuit

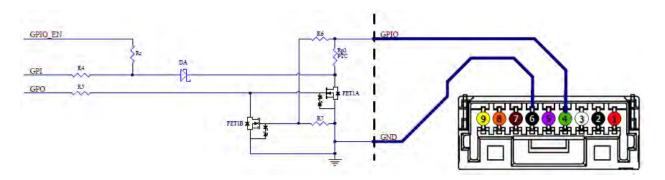

Figure 6.4: Input/output circuit

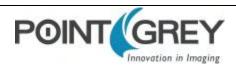

# 7 Image Acquisition

# 7.1 Asynchronous Triggering

The camera supports asynchronous triggering, which allows the start of exposure (shutter) to be initiated by an external electrical source (or hardware trigger) or (software trigger).

#### To access trigger modes:

- GenlCam—Acquisition Control
- FlyCapture API—AsyncTriggerEx
- CSRs—TRIGGER\_MODE: 830h

| Model                                         | Supported Acquisition Modes                       | Firmware (Mono / Color) |  |
|-----------------------------------------------|---------------------------------------------------|-------------------------|--|
| CM3-U3-13S2                                   | Standard, bulb, low smear, overlapped, multi-shot | 1.1.3.0 / 1.1.3.0       |  |
| CM3-U3-13Y3                                   | Standard, bulb, multi-shot                        | 1.8.3.0 / 1.8.3.0       |  |
| CM3-U3-28S4                                   | Standard, bulb, low smear, overlapped, multi-shot | 1.3.3.0 / 1.3.3.0       |  |
| For More Inf                                  | ormation                                          |                         |  |
| Standard External Trigger (Mode 0)            |                                                   |                         |  |
| Bulb Shutter Trigger (Mode 1)                 |                                                   |                         |  |
| Low Smear Trigger (Mode 13)                   |                                                   |                         |  |
| Overlapped Exposure Readout Trigger (Mode 14) |                                                   |                         |  |
| Multi-Shot Trigger (Mode 15)                  |                                                   |                         |  |

### 7.1.1 GenICam Acquisition Control

| Name                   | Display Name                | Description                                                                     | Value                                     |
|------------------------|-----------------------------|---------------------------------------------------------------------------------|-------------------------------------------|
| Acquisition Mode       | Acquisition Mode            | Sets the acquisition mode of the device                                         | Continuous<br>Single Frame<br>Multi Frame |
| AcquisitionStart       | Acquisition Start           | Starts the acquisition of the device                                            | Write Only                                |
| AcquisitionStop        | Acquisition Stop            | Stops the acquisition of the device at the end of the current frame             | Write Only                                |
| AcquisitionFrameCount  | Acquisition Frame Count     | Number of frames to acquire in<br>Multi Frame acquisition mode                  |                                           |
| Acquisition Frame Rate | Acquisition Frame Rate (Hz) | Controls the acquisition rate (in<br>Hertz) at which the frames are<br>captured |                                           |

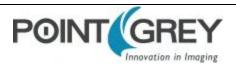

| Name                               | Display Name                                           | Description                                                                                                    | Value                                                             |
|------------------------------------|--------------------------------------------------------|----------------------------------------------------------------------------------------------------|-------------------------------------------------------------------|
| AcquisitionFrameRateControlEnabled | Acquisition Frame Rate<br>Control Enabled              | Enables manual control of the camera frame rate                                                                                                    | True<br>False                                                     |
| FrameRateAuto                      | Frame Rate Auto                                        | Controls the mode for automatic frame rate adjustment                                                                                                    | Off<br>Continuous                                                 |
| TriggerSelector                    | Trigger Selector                                       | Selects the type of trigger to configure. Derived from Exposure Mode.                                                                                     | Exposure Start/<br>Exposure Active                                |
| TriggerMode                        | Trigger Mode                                           | Controls whether or not the selected trigger is active                                                                                                    | Off<br>On                                                         |
| TriggerSource                      | Trigger Source                                         | Specifies the internal signal or<br>physical input line to use as the<br>trigger source. The selected<br>trigger must have its Trigger<br>Mode set to On. | Software<br>Line <i>x</i> where <i>x</i> is a<br>GPIO trigger pin |
| TriggerActivation                  | Trigger Activation                                     | Specifies the activation mode of the trigger                                                                                                    | Falling Edge<br>Rising Edge                                       |
| TriggerDelay                       | TriggerDelay (us)                                      | Specifies the delay (in<br>microseconds) to apply after the<br>trigger reception before activating<br>it                                                  |                                                                   |
| TriggerDelayEnabled                | Trigger Delay Enabled                                  | Specifies whether or not the<br>Trigger Delay is enabled                                                                                                  | True<br>False                                                     |
| ExposureMode                       | Exposure Mode<br>(not all models support all<br>modes) | Sets the operation mode of the<br>exposure (shutter). Toggles the<br>Trigger Selector. Timed =<br>Exposure Start; Trigger Width =<br>Exposure Active      | Timed<br>Trigger Width                                            |
| ExposureTime                       | ExposureTime (us)                                      | Exposure time in microseconds when Exposure Mode is Timed                                                                                                 |                                                                   |
| ExposureAuto                       | Exposure Auto                                          | Sets the automatic exposure<br>mode when Exposure mode is<br>Timed                                                                                        | Off<br>Once<br>Continuous                                         |

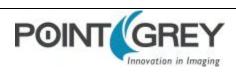

### 7.1.2 Standard External Trigger (Mode 0)

Trigger Mode 0 is best described as the standard external trigger mode. When the camera is put into Trigger Mode 0, the camera starts integration of the incoming light from external trigger input falling/rising edge. The Exposure Time describes integration time. No parameter is required. The camera can be triggered in this mode by using the GPIO pins as external trigger or by using a software trigger.

It is not possible to trigger the camera at full frame rate using Trigger Mode 0; however, this is possible using Overlapped Exposure Readout Trigger (Mode 14).

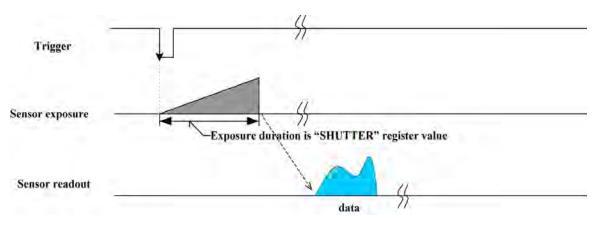

| Figure 7.1: Trigger Mode 0 ("Standard External Trigger | r Mode") |
|--------------------------------------------------------|----------|
|--------------------------------------------------------|----------|

| GenICam—Acquisition Control |                        |  |
|-----------------------------|------------------------|--|
| Acquisition Mode            | Continuous             |  |
| Trigger Selector            | Exposure Start         |  |
| Trigger Mode                | On                     |  |
| Trigger Source              | Line x (GPIO pin)      |  |
| Trigger Activation          | Rising or Falling edge |  |
| Trigger Delay               | 0                      |  |
| Exposure Mode               | Timed                  |  |
| Exposure Time               | Integration Time       |  |
| Exposure Auto               | Off                    |  |

| Registers—TRIGGER_MODE: 830h |         |                |  |
|------------------------------|---------|----------------|--|
| Presence                     | [0]     | 1              |  |
| ON                           | [6]     | 1              |  |
| Polarity                     | [7]     | Low/High       |  |
| Source                       | [8-10]  | GPIO Pin       |  |
| Value                        | [11]    | Low/High       |  |
| Mode                         | [12-15] | Trigger_Mode_0 |  |
| Parameter                    | [20-31] | None           |  |

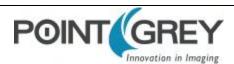

### 7.1.3 Bulb Shutter Trigger (Mode 1)

In Bulb Shutter mode, the camera starts integration of the incoming light from external trigger input. Integration time is equal to low state time of the external trigger input.

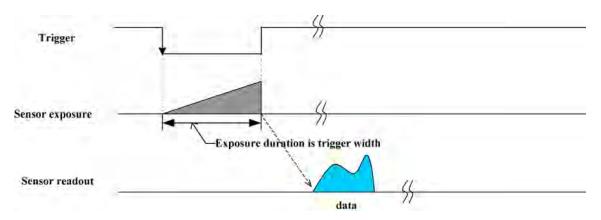

Figure 7.2: Trigger Mode 1 ("Bulb Shutter Mode")

| GenICam—Acquisition Control |                        |  |
|-----------------------------|------------------------|--|
| Acquisition Mode            | Trigger width          |  |
| Trigger Selector            | Exposure Active        |  |
| Trigger Mode                | On                     |  |
| Trigger Source              | Line x (GPIO pin)      |  |
| Trigger Activation          | Rising or Falling edge |  |
| Trigger Delay               | 0                      |  |
| Exposure Mode               | Trigger Width          |  |
| Exposure Time               | Integration Time       |  |
| Exposure Auto               | Off                    |  |

| Registers—TRIGGER_MODE: 830h |         |                |  |
|------------------------------|---------|----------------|--|
| Presence                     | [0]     | 1              |  |
| ON                           | [6]     | 1              |  |
| Polarity                     | [7]     | Low/High       |  |
| Source                       | [8-10]  | GPIO Pin       |  |
| Value                        | [11]    | Low/High       |  |
| Mode                         | [12-15] | Trigger_Mode_1 |  |
| Parameter                    | [20-31] | None           |  |

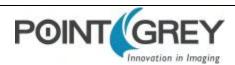

### 7.1.4 Low Smear Trigger (Mode 13)

Trigger Mode 13 is a reduced smear imaging mode.

Smear reduction works by increasing the speed of the vertical clock near the end of the integration cycle. This step is also known as fast dump. Since the clock speed has been increased, this reduces the time each pixel data has to collect smear while it passes through the vertical shift register.

This trigger mode behaves similarly to Standard External Trigger (Mode 0), except the trigger input first activates a fast dump off the CCD. The fast dump period is followed by exposure, which is controlled by the Shutter settings. The length of the fast dump period is determined by the trigger delay.

For other methods to minimize smear, see Smear Reduction.

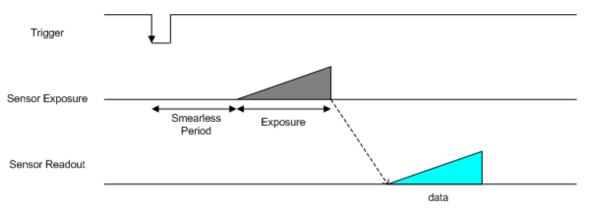

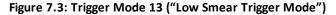

| Registers—TRIGGER_MODE: 830h |         |                 |  |
|------------------------------|---------|-----------------|--|
| Presence                     | [0]     | 1               |  |
| ON                           | [6]     | 1               |  |
| Polarity                     | [7]     | Low/High        |  |
| Source                       | [8-10]  | GPIO Pin        |  |
| Value                        | [11]    | Low/High        |  |
| Mode                         | [12-15] | Trigger_Mode_13 |  |
| Parameter                    | [20-31] | None            |  |

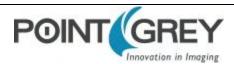

### 7.1.5 Overlapped Exposure Readout Trigger (Mode 14)

Overlapped Exposure Readout mode is a vendor-unique trigger mode that is very similar to Standard External mode, but allows for triggering at faster frame rates. This mode works well for users who want to drive exposure start with an external event. However, users who need a precise exposure start should use Standard External Trigger (Mode 0).

In the figure below, the trigger may be overlapped with the readout of the image, similar to continuous shot (freerunning) mode. If the trigger arrives after readout is complete, it starts as quickly as the imaging area can be cleared. If the trigger arrives before the end of shutter integration (that is, before the trigger is *armed*), it is dropped. If the trigger arrives while the image is still being read out of the sensor, the start of exposure is delayed until the next opportunity to clear the imaging area without injecting noise into the output image. The end of exposure cannot occur before the end of the previous image readout. Therefore, exposure start may be delayed to ensure this, which means priority is given to maintaining the proper exposure time instead of to the trigger start.

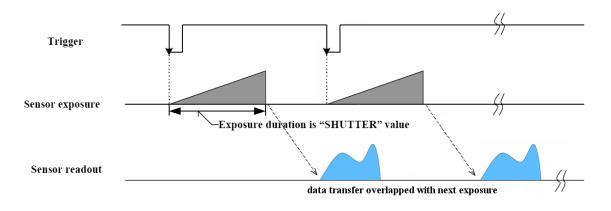

| Figure 7.4: Trigger Mode 14 ("Overlapped Exposure | (Readout Mode") |
|---------------------------------------------------|-----------------|
|---------------------------------------------------|-----------------|

| Registers—TRIGGER_MODE: 830h |         |                 |  |
|------------------------------|---------|-----------------|--|
| Presence                     | [0]     | 1               |  |
| ON                           | [6]     | 1               |  |
| Polarity                     | [7]     | Low/High        |  |
| Source                       | [8-10]  | GPIO Pin        |  |
| Value                        | [11]    | Low/High        |  |
| Mode [12-15] Trigger_Mode_14 |         | Trigger_Mode_14 |  |
| Parameter                    | [20-31] | None            |  |

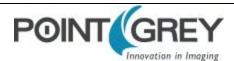

### 7.1.6 Multi-Shot Trigger (Mode 15)

Multi-Shot mode is a vendor-unique trigger mode that allows the user to fire a single hardware or software trigger and have the camera acquire and stream a predetermined number of images at the current frame rate.

The number of images to be acquired is determined by the parameter specified with the trigger mode. This allows up to 255 images to be acquired from a single trigger. Setting the parameter to 0 results in a non-free running, non-overlap mode.

Once the trigger is fired, the camera will acquire *N* images with an exposure time equal to the value defined by the shutter, and stream the images to the host system at the current frame rate. Once this is complete, the camera can be triggered again to repeat the sequence.

Any changes to the trigger control cause the current sequence to stop.

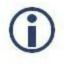

During the capture of N images, the camera is still in an asynchronous trigger mode (essentially Trigger Mode 14), rather than continuous (free-running) mode. The result of this is that the frame rate is turned OFF, and the camera put into extended shutter mode. Users should ensure that the maximum shutter time is limited to 1/frame\_rate to get the N images captured at the current frame rate.

#### **Related Knowledge Base Articles**

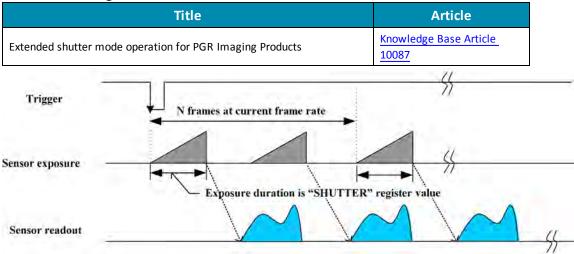

Figure 7.5: Trigger Mode 15 ("Multi-Shot Trigger Mode")

| Registers—TRIGGER_MODE: 830h |         |                                   |  |
|------------------------------|---------|-----------------------------------|--|
| Presence                     | [0]     | 1                                 |  |
| ON                           | [6]     | 1                                 |  |
| Polarity                     | [7]     | Low/High                          |  |
| Source                       | [8-10]  | GPIO Pin                          |  |
| Value                        | [11]    | Low/High                          |  |
| Mode                         | [12-15] | Trigger_Mode_15                   |  |
| Parameter                    | [20-31] | N number of images to be acquired |  |

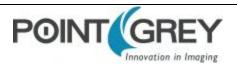

# 7.2 External Trigger Timing

The time from the external trigger firing to the start of shutter is shown below:

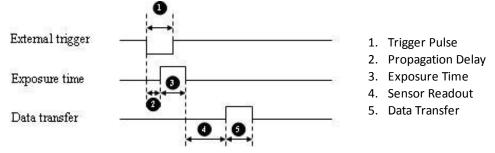

Figure 7.6: External trigger timing characteristics

It is possible for users to measure this themselves by configuring one of the camera's GPIO pins to output a strobe pulse (see Programmable Strobe Output) and connecting an oscilliscope up to the input trigger pin and the output strobe pin. The camera will strobe each time an image acquisition is triggered; the start of the strobe pulse represents the start of exposure.

# 7.3 Camera Behavior Between Triggers

When operating in external trigger mode, the camera clears charges from the sensor at the horizontal pixel clock rate determined by the current frame rate. For example, if the camera is set to 10 FPS, charges are cleared off the sensor at a horizontal pixel clock rate of 15 KHz. This action takes place following shutter integration, until the next trigger is received. At that point, the horizontal clearing operation is aborted, and a final clearing of the entire sensor is performed prior to shutter integration and transmission.

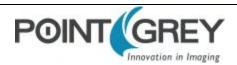

# 7.4 Changing Video Modes While Triggering

You can change the video format and mode of the camera while operating in trigger mode. Whether the new mode that is requested takes effect in the next triggered image depends on the timing of the request and the trigger mode in effect. The diagram below illustrates the relationship between triggering and changing video modes.

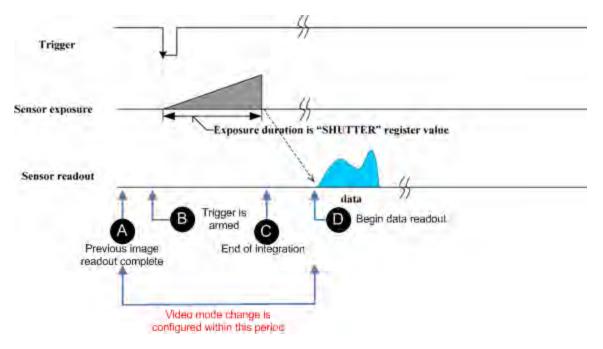

Figure 7.7: Relationship Between External Triggering and Video Mode Change Request

When operating in Standard External Trigger (Mode 0) or in Bulb Shutter Trigger (Mode 1), video mode change requests made before point A on the diagram are honored in the next triggered image. The camera will attempt to honor a request made after point A in the next triggered image, but this attempt may or may not succeed, in which case the request is honored one triggered image later. In Overlapped Exposure Readout Trigger (Mode 14), point B occurs before point A. The result is that, in most cases, there is a delay of one triggered image for a video mode request, made before the configuration period, to take effect. In Multi-Shot Trigger (Mode 15), change requests made after point A for any given image readout are honored only after a delay of one image.

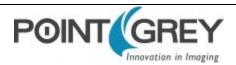

# 7.5 Asynchronous Software Triggering

Shutter integration can be initiated by a software trigger by setting the Trigger Source to Software in the GenICam features.

The time from a software trigger initiation to the start of shutter is shown below:

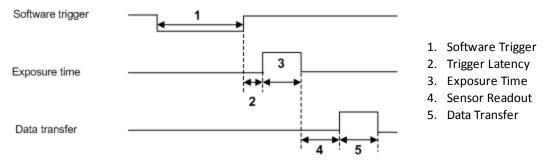

Figure 7.8: Software trigger timing

The time from when the software trigger is written on the camera to when the start of integration occurs can only be approximated. We then add the trigger latency (time from the trigger pulse to the start of integration) to this.

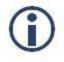

This timing is solely from the camera perspective. It is virtually impossible to predict timing from the user perspective due to latencies in the processing of commands on the host PC.

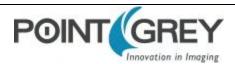

# 8 Chameleon3 Attributes

# 8.1 Pixel Formats

Pixel formats are an encoding scheme by which color or monochrome images are produced from raw image data. Most pixel formats are numbered 8, 12, or 16 to represent the number of bits per pixel.

The Chameleon3's which digitizes the images, is configured to a fixed bit output (12-bit (14-bit CM3-U3-28S4)). If the pixel format selected has fewer bits per pixel than the ADC output, the least significant bits are dropped. If the pixel format selected has greater bits per pixel than the ADC output, the least significant bits are padded with zeros.

| Pixel Format             | Bits per Pixel |  |
|--------------------------|----------------|--|
| Mono 8, Raw 8            | 8              |  |
| Mono 12, Raw 12, YUV 411 | 12             |  |
| Mono 16, Raw 16, YUV 422 | 16             |  |
| RGB 8, YUV 444           | 24             |  |

### 8.1.1 Raw

Raw is a pixel format where image data is Bayer RAW untouched by any on board processing. Selecting a Raw format bypasses the FPGA/color core which disables image processing, such as gamma/LUT and color encoding, but allows for faster frame rates.

### 8.1.2 Mono

Mono is a pixel format where image data is monochrome. Color cameras using a mono format enable FPGA/color core image processing such as access to gamma/LUT.

Y8 and Y16 are also monochrome formats with 8 and 16 bits per pixel respectively.

### 8.1.3 RGB

RGB is a color-encoding scheme that represents the intensities of red, green, and blue channels in each pixel. Each color channel uses 8 bits of data. With 3 color channels, a single RGB pixel is 24 bits.

### 8.1.4 YUV

YUV is a color-encoding scheme that assigns both brightness (Y) and color (UV) values to each pixel. Each Y, U, and V value comprises 8 bits of data. Data transmission can be in 24, 16, or 12 bits per pixel. For 16 and 12 bits per pixel transmissions, the U and V values are shared between pixels to free bandwidth and possibly increase frame rate.

YUV444 is considered a high resolution format which transmits 24 bits per pixel. Each Y, U, and V value has 8 bits.

YUV422 is considered a medium resolution format which transmits 16 bits per pixel. Each Y value has 8 bits, but the U and V values are shared between 2 pixels. This reduces the bandwidth of an uncompressed video signal by one-third with little to no visual difference.

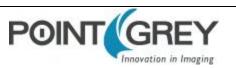

YUV411 is considered a low resolution format which transmits 12 bits per pixel. Each Y value has 8 bits, but the U and V values are shared between 4 pixels. The reduces bandwidth by one half compared to YUV444, but also reduces the color information being recorded.

YUV can be either packed or planar. Packed is when the Y, U, and V components are stored in a single array (macropixel). Planar is when the Y, U, and V components are stored separately and then combined to form the image. Point Grey cameras use packed YUV.

#### **Related Knowledge Base Articles**

| Title                          | Article                      |  |
|--------------------------------|------------------------------|--|
| Understanding YUV data formats | Knowledge Base Article 10092 |  |

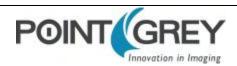

## 8.2 Video Modes Overview

On Point Grey cameras, binning refers to the aggregation of pixels. Analog binning is aggregation that occurs before the analog to digital conversion. Digital binning is aggregation that occurs after the analog to digital conversion. Unless specified otherwise, color data is maintained in binning modes.

In most cases, pixels are added once they are binned. Additive binning usually results in increased image intensity. Another method is to average the pixel values after aggregation. Binning plus averaging results in little or no change in the overall image intensity.

Subsampling, or decimation, refers to the skipping of pixels.

Binning and subsampling reduces the effective image resolution. For example, 2x2 binning reduces both the width and the height by a quarter.

The figures below illustrate binning and subsampling. 2x vertical binning aggregates two adjacent vertical pixel values to form a single pixel value. 2x horizontal binning works in the same manner, except two adjacent horizontal pixel values are aggregated. 2x2 subsampling skips every second pixel horizontally and vertically.

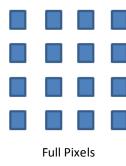

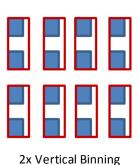

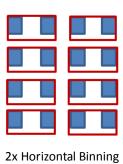

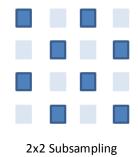

Figure 8.1: Aggregation and Decimation of Pixels

Moving the ROI position to a different location does not require the camera to be stopped and restarted, unless the change is illegal (e.g. moving the ROI outside the imaging area).

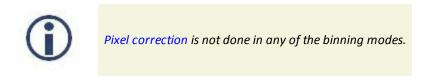

### 8.2.1 Chameleon3 Video Mode Descriptions

| Mode | Models                       | Description          | Frame Rate Increase | Brightness Increase |
|------|------------------------------|----------------------|---------------------|---------------------|
| 0    | All                          | All Pixel Scan       | N/A                 | N/A                 |
| 1    | CM3-U3-28S4M                 | 2x2 Adjacent Binning | Yes                 | Yes                 |
| 1    | CM3-U3-13S2M                 | 2x2 Adjacent Binning | No                  | Yes                 |
| 1    | CM3-U3-1352C<br>CM3-U3-2854C | 2x2 Bayer Binning    | No                  | Yes                 |

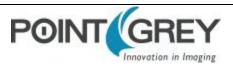

| Mode | Models                       | Description          | Frame Rate Increase | Brightness Increase |
|------|------------------------------|----------------------|---------------------|---------------------|
| 4    | CM3-U3-1352C<br>CM3-U3-2854C | 2x2 Adjacent Binning | Yes                 | No                  |
| 4    | CM3-U3-13Y3C                 | 2x2 Decimation       | Yes                 | No                  |
| 5    | CM3-U3-13S2M<br>CM3-U3-28S4M | 4x4 Adjacent Binning | Yes                 | Yes                 |
| 5    | CM3-U3-13S2C<br>CM3-U3-28S4C | 4x4 Bayer Binning    | No                  | Yes                 |

#### Mode 0

Mode 0 is the standard imaging mode with full resolution readout, and global shutter.

#### Mode 1

This is 2x2 binning. Implementation and impact on frame rate varies between models. Effective resolution is reduced by half and image brightness is increased in all cases.

Monochrome CCD models implement this binning mode vertically on the sensor and horizontally in the FPGA. There is an increase in image brightness and frame rate.

Color CCD models implement this binning mode in the FPGA entirely. There is an increase in brightness but no impact on frame rate.

CMOS models implement binning mode in the sensor as well. There is an increase in brightness and frame rate in some models.

#### Mode 2

Mode 2 is 2x2 FPGA sub sampling or decimation, effective resolution is half and frame rate doubles. This mode is only supported on CMOS sensor cameras, monochrome and color.

Applications that require higher frame rate should use this mode.

#### Mode 4

Mode 4 is 2x2 binning. For color CCD cameras, vertical binning is done on the sensor and horizontal binning in the FPGA. There is an increase in image brightness and frame rate. Compared to Mode 1, this mode suffers from reduced image quality resulting from vertical sensor binning and inherent skipping of rows during readout.

For CM3-U3-13Y3, mode 4 is 2x2 decimation, effective resolution is half and frame rate increases.

Applications that require higher frame rate should use this mode.

#### Mode 5

Mode 5 is 4x4 binning. Implementation and impact on frame rate varies between models. Effective resolution is reduced by a factor of four and image brightness is increased in all cases.

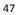

Monochrome CCD models implement this binning mode vertically on the sensor and horizontally in the FPGA. There is an increase in image brightness and frame rate.

Color CCD models implement this binning mode in the FPGA entirely. There is an increase in brightness but no impact on frame rate.

The Raw pixel format is not available in mode 5.

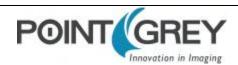

# 8.3 GenICam Image Format Control

| Name                 | Display Name                      | Description                                                                       | Value                                                                                  |
|----------------------|-----------------------------------|-----------------------------------------------------------------------------------|----------------------------------------------------------------------------------------|
| SensorWidth          | Sensor Width                      | Effective width of the sensor in pixels                                           |                                                                                        |
| SensorHeight         | Sensor Height                     | Effective height of the sensor in pixels                                          |                                                                                        |
| MaxWidth             | Max Width                         | Maximum width of the image in pixels                                              |                                                                                        |
| MaxHeight            | Max Height                        | Maximum height of the image in pixels                                             |                                                                                        |
| Width                | Width                             | Width of the image provided by the device in pixels                               |                                                                                        |
| Height               | Height                            | Height of the image provided by the device in pixels                              |                                                                                        |
| OffsetX              | Offset X                          | Vertical offset from the origin to the AOI in pixels                              |                                                                                        |
| OffsetY              | Offset Y                          | Horizontal offset from the origin to the AOI in pixels                            |                                                                                        |
| ReverseX             | Reverse X                         | Flip horizontally the image sent by the device. The AOI is applied after the flip | True<br>False                                                                          |
|                      | On Board Color<br>Process Enabled | Enable FPGA processing (i.e., Gamma/Lookup table). This limits frame rate.        | True<br>False                                                                          |
| PixelFormat          | Pixel Format                      | Format of the pixel data (not all cameras support all formats)                    | Mono8,<br>Mono12,<br>Mono16,<br>Raw8,<br>Raw12,<br>Raw16,<br>RGB,<br>YUV411,<br>YUV422 |
| PixelCoding          | Pixel Coding                      | Coding of the pixels in the image                                                 | Mono<br>Raw<br>YUV<br>RGB                                                              |
| PixelSize            | Pixel Size                        | Size of a pixel in bits                                                           | 8/12/16/24                                                                             |
| PixelColorFilter     | Pixel Color Filter                | Type of color filter that is applied to the image                                 |                                                                                        |
| TestImageSelector    | Test Image<br>Selector            | Selects the type of test image that is sent by the camera                         | Off<br>Test Image 1<br>Test Image 2                                                    |
| VideoMode            | Video Mode                        | Current video mode                                                                | 0 8                                                                                    |
| PixelBigEndian       | Pixel BigEndian                   | Set the pixel endianess for pixel format Mono16                                   | True<br>False                                                                          |
| BinningHorizontal    | Binning Horizontal                | Number of horizontal pixels to combine together                                   |                                                                                        |
| BinningVertical      | Binning Vertical                  | Number of vertical pixels to combine together                                     |                                                                                        |
| PixelDynamicRangeMin | Dynamic Range<br>Min              | Indicates the minimum pixel value transferred from the camera                     |                                                                                        |
| PixelDynamicRangeMax | Dynamic Range<br>Max              | Indicates the maximum pixel value transferred from the camera                     |                                                                                        |

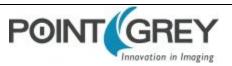

## 8.4 Frame Rates

### 8.4.1 CM3-U3-13S2 Frame Rates by Video Mode

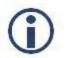

Frame rates are not affected by pixel format selection.

#### 8.4.1.1 CM3-U3-13S2M

Firmware: 1.2.3.0

#### Mode 0

| 1288 x 964 | 1024 x 768 | 800 x 600 | 640 x 480 | 320 x 240 | 160 x 120 |
|------------|------------|-----------|-----------|-----------|-----------|
| 30         | 35         | 42        | 50        | 80        | 112       |

#### Mode 1

| 644 x 482 | 320 x 240 | 160 x 120 |
|-----------|-----------|-----------|
| 50        | 79        | 110       |

#### Mode 5

| 320 x 240 | 160 x 120 |
|-----------|-----------|
| 86        | 114       |

#### 8.4.1.2 CM3-U3-13S2C

*Firmware: 1.2.3.0* 

#### Mode 0

| 1288 x 964 | 1024 x 768 | 800 x 600 | 640 x 480 | 320 x 240 | 160 x 120 |
|------------|------------|-----------|-----------|-----------|-----------|
| 30         | 35         | 42        | 50        | 80        | 112       |

#### Mode 1

| 644 x 482 | 320 x 240 | 160 x 120 |
|-----------|-----------|-----------|
| 30        | 50        | 80        |

#### Mode 4

| 644 x 482 | 320 x 240 | 160 x 120 |
|-----------|-----------|-----------|
| 50        | 79        | 110       |

#### Mode 5

| 320 x 240 | 160 x 120 |
|-----------|-----------|
| 30        | 50        |

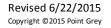

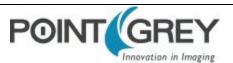

### 8.4.2 CM3-U3-13Y3 Frame Rates by Video Mode

#### 8.4.2.1 CM3-U3-13Y3M

#### Firmware: 1.8.3.0

#### Mode 0

|        | 1280 x 1024 | 1024 x 768 | 800 x 600 | 640 x 480 | 320 x 240 | 160 x 120 |
|--------|-------------|------------|-----------|-----------|-----------|-----------|
| Raw8   | 149         | 197        | 250       | 310       | 590       | 597       |
| Mono8  | 91          | 121        | 154       | 191       | 366       | 366       |
| Mono12 | 91          | 121        | 154       | 191       | 366       | 366       |
| Mono16 | 75          | 121        | 154       | 191       | 366       | 366       |

#### Mode 1

|        | All Resolutions |
|--------|-----------------|
| Raw8   | 470             |
| Mono8  | 228             |
| Mono12 | 228             |
| Mono16 | 228             |

### 8.4.2.2 CM3-U3-13Y3C

#### *Firmware: 1.8.3.0*

#### Mode 0

|               | 1280 x 1024 | 1024 x 768 | 800 x 600 | 640 x 480 | 320 x 240 | 160 x 120 |
|---------------|-------------|------------|-----------|-----------|-----------|-----------|
| Raw8          | 149         | 197        | 250       | 310       | 590       | 597       |
| Mono8         | 91          | 121        | 154       | 191       | 366       | 366       |
| Raw12         | 99          | 132        | 250       | 310       | 590       | 597       |
| Mono12/YUV411 | 91          | 121        | 154       | 191       | 366       | 366       |
| Raw16         | 75          | 99         | 203       | 310       | 590       | 597       |
| Mono16/YUV422 | 75          | 99         | 154       | 191       | 366       | 366       |
| 24-bit        | 50          | 67         | 136       | 191       | 366       | 366       |

#### Mode 4

|               | 640 x 512 | 320 x 240 | 160 x 120 |
|---------------|-----------|-----------|-----------|
| Raw8          | 470       | 470       | 470       |
| Mono8         | 228       | 228       | 228       |
| Raw12         | 264       | 470       | 470       |
| Mono12/YUV411 | 228       | 228       | 228       |
| Raw16         | 294       | 470       | 470       |
| Mono16/YUV422 | 228       | 228       | 228       |
| 24-bit        | 198       | 228       | 228       |

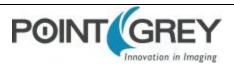

### 8.4.3 CM3-U3-28S4 Frame Rates by Video Mode

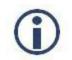

Frame rates are not affected by pixel format selection.

#### 8.4.3.1 CM3-U3-28S4M

*Firmware: 1.3.3.1* 

#### Mode 0

| 1928 x 1448 | 1280 x 960 | 800 x 600 | 640 x 480 | 320 x 240 | 160 x 120 |
|-------------|------------|-----------|-----------|-----------|-----------|
| 13          | 18         | 25        | 29        | 43        | 57        |

#### Mode 1

| 964 x 764 | 640 x 480 | 160 x 120 |
|-----------|-----------|-----------|
| 24        | 31        | 59        |

#### Mode 5

| 480 x 362 | 160 x 120 |
|-----------|-----------|
| 40        | 59        |

#### 8.4.3.2 CM3-U3-28S4C

#### Firmware: 1.3.3.1

#### Mode 0

| 1928 x 1448 | 1280 x 960 | 800 x 600 | 640 x 480 | 320 x 240 | 160 x 120 |
|-------------|------------|-----------|-----------|-----------|-----------|
| 13          | 18         | 25        | 29        | 43        | 57        |

#### Mode 1

| 964 x 764 | 640 x 480 | 160 x 120 |
|-----------|-----------|-----------|
| 13        | 18        | 43        |

#### Mode 4

| 964 x 764 | 640 x 480 | 160 x 120 |
|-----------|-----------|-----------|
| 24        | 31        | 59        |

#### Mode 5

| 480 x 362 | 160 x 120 |
|-----------|-----------|
| 13        | 29        |

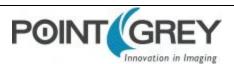

# 8.5 Readout Method (Shutter Type)

| Model                | Readout Method |  |  |
|----------------------|----------------|--|--|
| CM3-U3-13S2          | Global shutter |  |  |
| CM3-U3-13Y3          | Global shutter |  |  |
| CM3-U3-28S4          | Global shutter |  |  |
| For more information |                |  |  |
| Global Shutter       |                |  |  |

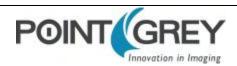

### 8.5.1 Global Shutter

For cameras with a global shutter sensor, for each frame all of the lines start and stop exposure at the same time. The exposure time for each line is the same. Following exposure, data readout begins. The readout time for each line is the same but the start and end times are staggered.

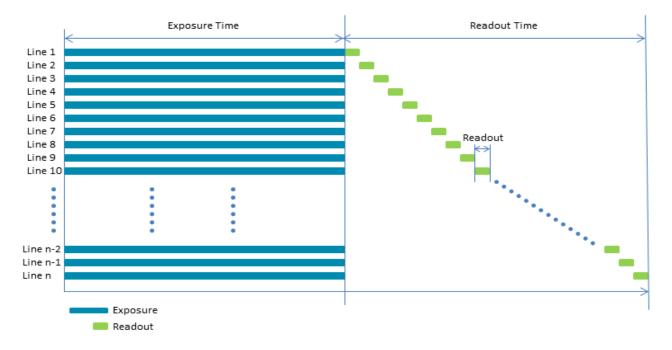

Some advantages of global shutter are more uniform brightness and minimal motion blur.

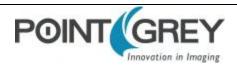

# 8.6 Overview of Imaging Parameters

| Imaging Parameter                             | GenICam Feature      | FlyCapture API Sample Code                     |
|-----------------------------------------------|----------------------|------------------------------------------------|
| Brightness                                    | Analog Control       | Setting Brightness Using the FlyCapture API    |
| Exposure Time                                 | Acquisition Control  | Setting Shutter Using the FlyCapture API       |
| Gain                                          | Analog Control       | Setting Gain Using the FlyCapture API          |
| Auto Exposure                                 | Acquisition Control  | Setting Auto Exposure Using the FlyCapture API |
| Sharpness                                     | Analog Control       | Setting Sharpness Using the FlyCapture API     |
| Gamma and Lookup Table                        | Analog Control       | Setting Gamma Using the FlyCapture API         |
| Image Flip/Mirror                             | Image Format Control |                                                |
| Embedded Image<br>Information                 | Chunk Data Control   |                                                |
| Bayer Color Processing<br>(color models only) | Image Format Control | Accessing Raw Bayer Data using FlyCapture      |
| Hue (color models only)                       | Analog Control       | Setting Hue Using the FlyCapture API           |
| Saturation (color models only)                | Analog Control       | Setting Saturation Using the FlyCapture API    |

The camera supports control over the following imaging parameters:

Most of these imaging parameters are defined by **modes** and **values**.

There are three modes:

#### GenICam Control

| Mode       | Description                                                         |
|------------|---------------------------------------------------------------------|
| Off        | Feature is in manual mode and values can be set                     |
| Continuous | Feature is in automatic mode and values cannot be set               |
| Once       | Feature executes once automatically and then returns to manual mode |

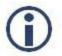

The term Continuous is the same as Auto and the term Once is the same as One Push.

Users can define the values for manual operation of a feature.

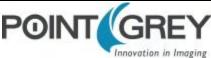

# 8.7 GenICam Analog Control

| Name                 | Display Name              | Description                                                                       | Value                     |
|----------------------|---------------------------|-----------------------------------------------------------------------------------|---------------------------|
| Gain                 | Gain (dB)                 | Gain applied to the image in dB                                                   |                           |
| GainAuto             | Gain Auto                 | Controls the mode for automatic gain adjustment                                   | Off<br>Once<br>Continuous |
| BlackLevel           | Black Level (percent)     | Analog black level (brightness) in percent                                        |                           |
| BlackLevelEnabled    | Black Level Enabled       | Enables/disables black level adjustment                                           | True<br>False             |
|                      | Black Level Auto          | Controls the mode for automatic black level adjustment                            | Off<br>Once<br>Continuous |
| BalanceRatioSelector | Balance Ratio<br>Selector | Selects which balance ratio to control (for White Balance)                        | Red<br>Blue               |
| BalanceRatio         | Balance Ratio             | Controls the ratio of the selected color component to a reference color component |                           |
| BalanceWhiteAuto     | Balance White Auto        | Controls the mode for automatic white balancing between color channels            | Off<br>Once<br>Continuous |
| Gamma                | Gamma                     | Controls the gamma correction of pixel intensity                                  |                           |
| GammaEnabled         | Gamma Enabled             | Enables/disables gamma correction                                                 | True<br>False             |
| Sharpness            | Sharpness                 | Sharpness of the image                                                            |                           |
| SharpnessEnabled     | Sharpness Enabled         | Enables/disables sharpness adjustment                                             | True<br>False             |
| SharpnessAuto        | Sharpness Auto            | Controls the mode for automatic sharpness adjustment                              | Off<br>Once<br>Continuous |
| Hue                  | Hue (degrees)             | Hue of the image in degrees                                                       |                           |
| HueEnabled           | Hue Enabled               | Enables/disables Hue                                                              | True<br>False             |
|                      | Hue Level Auto            | Controls the mode for automatic hue adjustment                                    | Off<br>Once<br>Continuous |
| Saturation           | Saturation (percent)      | Saturation of the image in percent                                                |                           |
|                      | Saturation Enabled        | Enables/disables saturation                                                       | True<br>False             |
|                      | Saturation Auto           | Controls the mode for automatic saturation adjustment                             | Off<br>Once<br>Continuous |

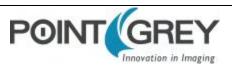

### 8.8 Brightness

Brightness, also known as offset or black level, controls the level of black in an image.

The camera supports brightness control.

- GenICam—Analog Control
- FlyCapture API—Setting Brightness Using the FlyCapture API

### 8.9 Exposure Time

The Chameleon3 supports Continuous, Off, and Once control of the image sensor exposure time.

Exposure times are scaled by the divider of the basic frame rate. For example, dividing the frame rate by two (e.g. 15 FPS to 7.5 FPS) causes the maximum exposure time to double (e.g. 66 ms to 133 ms).

The maximum exposure time can be extended beyond the normal range by disabling the frame rate. Once the frame rate is disabled, you should see the maximum value of the exposure time increase.

The supported exposure time range is:

| Model        | Range                    | Firmware |
|--------------|--------------------------|----------|
| CM3-U3-13S2M | 0.046 ms to 31.9 seconds | 1.1.3.0  |
| CM3-U3-13S2C | 0.046 ms to 31.9 seconds | 1.1.3.0  |
| CM3-U3-13Y3M | 0.006 ms to 999.240 ms   | 1.8.3.0  |
| CM3-U3-13Y3C | 0.006 ms to 999.240 ms   | 1.8.3.0  |
| CM3-U3-28S4M | 0.064 ms to 31.9 seconds | 1.3.3.0  |
| CM3-U3-28S4C | 0.064 ms to 31.9 seconds | 1.3.3.0  |

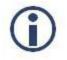

*The maximum exposure time may only be available when operating the camera in Format 7 Mode 7. For more information, see Video Modes Overview* 

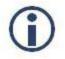

The terms "integration", "exposure" and "shutter" are interchangeable.

The time between the end of exposure for consecutive frames is always constant. However, if the exposure time is continually changing (e.g. being controlled by Auto Exposure), the time between the beginning of consecutive integrations will change. If the exposure time is constant, the time between integrations will also be constant.

The camera continually exposes and reads image data off of the sensor under the following conditions:

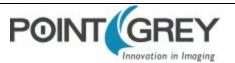

- 1. The camera is powered up; and
- 2. The camera is in free running, not asynchronous trigger, mode. When in trigger mode, the camera simply clears the sensor and does not read the data off the sensor.

The camera continues to expose images even when data transfer is disabled and images are not being streamed to the computer. The camera continues exposing images in order to keep things such as the auto exposure algorithm (if enabled) running. This ensures that when a user starts requesting images, the first image received is properly exposed.

When operating in free-running mode, changes to the exposure value take effect with the next captured image, or the one after next. Changes to exposure in asynchronous trigger mode generally take effect on the next trigger.

#### To adjust exposure:

- GenICam—Acquisition Control
- FlyCapture API—Setting Shutter Using the FlyCapture API

#### To enable extended exposure:

■ FlyCapture SDK example program—ExtendedShutterEx

## 8.10 Gain

Gain is the amount of amplification that is applied to a pixel by the A/D converter. An increase in gain can result in a brighter image but also an increase in noise.

The Chameleon3 supports Continuous and Once gain modes. The A/D converter provides a PxGA gain stage (white balance/preamp) and VGA gain stage. The main VGA gain stage is available to the user, and is variable between models per the table below.

| Model        | Range                          | Firmware |
|--------------|--------------------------------|----------|
| CM3-U3-13S2M | -11 dB to 23.991 dB            | 1.1.3.0  |
| CM3-U3-13S2C | -11 dB to 23.991 dB            | 1.1.3.0  |
| CM3-U3-13Y3M | 0 dB to 18 dB 1.8.3.0          |          |
| CM3-U3-13Y3C | 0 dB to 18 dB 1.8.3.0          |          |
| CM3-U3-28S4M | -8.341 dB to 23.991 dB 1.3.3.0 |          |
| CM3-U3-28S4C | -8.341 dB to 23.991 dB         | 1.3.3.0  |

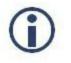

Increasing gain also increases image noise, which can affect image quality. To increase image intensity, try adjusting the lens aperture (iris) and Exposure Time time first.

### To adjust gain:

- GenICam—Analog Control
  - To access negative Gain values—From Remove Parameter Limits, select Gain and set Remove Limits to True.
- FlyCapture API—Setting Gain Using the FlyCapture API

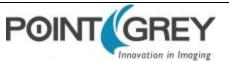

# 8.11 Auto Exposure

Auto exposure allows the camera to automatically control exposure and/or gain in order to achieve a specific average image intensity. Additionally, users can specify the range of allowed values used by the auto-exposure algorithm by setting the auto exposure range, the auto shutter range, and the auto gain range.

Auto Exposure allows the user to control the camera system's automatic exposure algorithm. It has three useful states:

| State                                                                                                    | Description                                                                                                    |  |
|----------------------------------------------------------------------------------------------------|----------------------------------------------------------------------------------------------------|--|
| Off                                                                                                    | Control of the exposure is achieved via setting both Exposure and Gain. This mode is achieved by setting Auto Exposure to Off, or by setting Exposure and Gain to Off.                                                                |  |
| Manual Exposure Control                                                                                                    | The camera automatically modifies Exposure and Gain to try to match the average image intensity to the Auto Exposure value. This mode is achieved by setting Auto Exposure to Off and either/both of Exposure and Gain to Continuous. |  |
| Auto Exposure ControlThe camera automatically modifies the value in order to produce an image that is visually pleasiAuto Exposure ControlThis mode is achieved by setting the all three of Auto Exposure, Exposure, and Gain to ContinuouIn this mode, the value reflects the average image intensity. |                                                                                                    |  |

Auto Exposure can only control the exposure when Exposure and/or Gain are set to Continuous. If only one of the settings is in "auto" mode then the auto exposure controller attempts to control the image intensity using just that one setting. If both of these settings are in "auto" mode the auto exposure controller uses a exposure-before-gain heuristic to try and maximize the signal-to-noise ratio by favoring a longer exposure time over a larger gain value.

The auto exposure algorithm is only applied to the active region of interest, and not the entire array of active pixels.

There are four parameters that affect Auto Exposure:

**Auto Exposure Range**—Allows the user to specify the range of allowed exposure values to be used by the automatic exposure controller when in auto mode.

**Auto Shutter Range**—Allows the user to specify the range of exposure values to be used by the automatic exposure controller which is generally some subset of the entire exposure range.

**Auto Gain Range**—Allows the user to specify the range of gain values to be used by the automatic exposure controller which is generally some subset of the entire gain range.

**Auto Exposure ROI**—Allows the user to specify a region of interest within the full image to be used for both auto exposure and white balance. The ROI position and size are relative to the transmitted image. If the request ROI is of zero width or height, the entire image is used.

#### To control auto exposure:

- GenICam—Acquisition Control
- FlyCapture API—Setting Auto Exposure Using the FlyCapture API

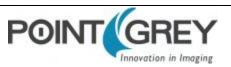

### 8.12 Sharpness

The Chameleon3 supports sharpness adjustment, which refers to the filtering of an image to reduce blurring at image edges. Sharpness is implemented as an average upon a 3x3 block of pixels, and is only applied to the green component of the Bayer tiled pattern. For sharpness values greater than 1000, the pixel is sharpened; for values less than 1000 it is blurred. When sharpness is in auto mode and gain is low, then a small amount of sharpening is applied, which increases as gain decreases. If gain is high, a small amount of blur is applied, increasing as gain increases.

When the camera is outputting raw Bayer data, Sharpness is disabled by default. Otherwise, the default setting is enabled.

#### To adjust sharpness use:

- GenlCam—Analog Control
- FlyCapture API—Setting Sharpness Using the FlyCapture API

### 8.13 Gamma and Lookup Table

The camera supports gamma and lookup table (LUT) functionality.

Sensor manufacturers strive to make the transfer characteristics of sensors inherently linear, which means that as the number of photons hitting the imaging sensor increases, the resulting image intensity increases are linear. Gamma can be used to apply a non-linear mapping of the images produced by the camera. Gamma is applied after analog-to-digital conversion and is available in all pixel formats except Raw. Gamma values between 0.5 and 1 result in decreased brightness effect, while values between 1 and 4 produce an increased brightness effect. By default, Gamma is enabled and has a value of 1.25. To obtain a linear response, disable gamma.

For 8-bit, gamma is applied as:

```
OUT = 255*(IN/255)^{1/gamma}
```

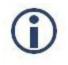

When Gamma is turned on, Lookup Table is turned off. When Lookup Table is turned on, Gamma is turned off.

Alternatively, the camera has a 9-bit input lookup table that produces a 9-bit output. The LUT has two banks that the user can select between. In RGB and YUV pixel formats, the LUT has three channels for red, green, and blue. In monochrome and raw formats, there is a single channel, regardless of color or monochrome sensor. The LUT is available only in 8 bit/pixel formats.

Lookup Table allows the user to access and control a lookup table (LUT), with entries stored on-board the camera. The LUT is modified under the following circumstances:

- Camera reinitialization
- Changing the current video mode or current video format
- Changing gamma

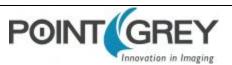

The LUT can define 2 banks where each bank contains 1 channel. A channel defines a table with a length of 2<sup>lnput\_Depth</sup> entries where each entry is *Output Depth* bits wide. Channel table entries are padded to 32-bits.

Each bank may be read only, write only or both read and write capable as shown by the *LUT\_Bank\_Rd\_Inq* and *LUT\_Bank\_Wr\_Inq* fields. The active bank is set by writing to the *Active\_Bank* field of the LUT\_Ctrl register.

The Bank\_X\_Offset\_Inq register gives the offset to start address of the array of channel tables in each bank. Multiple channels can be used to process color video pixel data.

#### Lookup Table Data Structure

Each bank of channels is composed of entries padded to a complete 32-bits. Each bank is organized as show in the table below.

**Cn:** Channel Number **En :** Entry Number

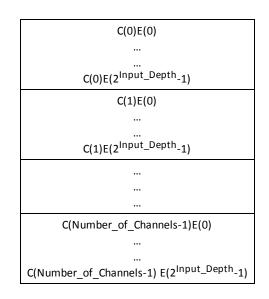

#### **Related Knowledge Base Articles**

| Title                                | Article                      |  |
|--------------------------------------|------------------------------|--|
| How is gamma calculated and applied? | Knowledge Base Article 10282 |  |

#### To adjust gamma:

- GenICam—Analog Control
- FlyCapture API—Setting Gamma Using the FlyCapture API

# 8.14 Image Flip/Mirror

The camera supports horizontal image mirroring.

To enable image mirroring use:

GenlCam—Image Format Control

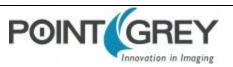

# 8.15 Embedded Image Information

This setting controls the frame-specific information that is embedded into the first several pixels of the image. The first byte of embedded image data starts at pixel 0,0 (column 0, row 0) and continues in the first row of the image data: (1,0), (2,0), and so forth. Users using color cameras that perform Bayer color processing on the computer must extract the value from the non-color processed image in order for the data to be valid.

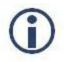

Embedded image values are those in effect at the end of shutter integration.

Each piece of information takes up 32-bits (4 bytes) of the image. When the camera is using an 8- bit pixel format, this is 4 pixels worth of data.

The following frame-specific information can be provided:

- Timestamp
- Gain
- Exposure
- Brightness
- White Balance
- Frame counter
- Strobe Pattern counter
- GPIO pin state
- ROI position

If you turned on all possible options the first 40 bytes of image data would contain camera information in the following format, when accessed using the FlyCapture 2 API:

(assuming unsigned char\* data = rawImage.GetData(); and an Image object rawImage):

- data[0] = first byte of Timestamp data
- data[4] = first byte of Gain data
- data[24] = first byte of Frame Counter data

If only Exposure embedding were enabled, then the first 4 bytes of the image would contain Exposure information for that image. Similarly, if only Brightness embedding were enabled, the first 4 bytes would contain Brightness information.

For monochrome cameras, white balance is still included, but no valid data is provided.

#### To access embedded information:

CSRs—FRAME\_INFO: 12F8h

#### Interpreting Timestamp information

The CYCLE\_TIME register is located at 1EA8h.

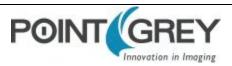

The Timestamp format is as follows (some cameras replace the bottom 4 bits of the cycle offset with a 4-bit version of the Frame Counter):

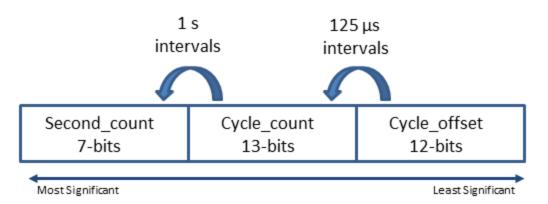

Cycle\_offset increments from 0 to *x* depending on implementation, where *x* equals one cycle\_count.

Cycle\_count increments from 0 to 7999, which equals one second.

Second\_count increments from 0 to 127.

All counters reset to 0 at the end of each cycle.

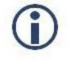

On USB devices, the four least significant bits of the timestamp do not accurately reflect the cycle\_offset and should be discounted.

#### Interpreting ROI information

The first two bytes are the distance from the left frame border that the region of interest (ROI) is shifted. The next two bytes are the distance from the top frame border that the ROI is shifted.

#### 8.16 White Balance

White balance is applicable to color models only.

The Chameleon3 supports white balance adjustment, which is a system of color correction to account for differing lighting conditions. Adjusting white balance by modifying the relative gain of R, G and B in an image enables white areas to look "whiter". Taking some subset of the target image and looking at the relative red to green and blue to green response, the objective is to scale the red and blue channels so that the response is 1:1:1.

The user can adjust the red and blue values. Both values specify relative gain, with a value that is half the maximum value being a relative gain of zero.

White Balance has two states:

| State     | Description                                                                                                    |
|-----------|----------------------------------------------------------------------------------------------------|
| Off       | The same gain is applied to all pixels in the Bayer tiling.                                                                          |
| On/Manual | The Red value is applied to the red pixels of the Bayer tiling and the Blue value is applied to the blue pixels of the Bayer tiling. |

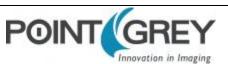

The following table illustrates the default gain settings for most cameras.

|                 | Red  | Blue |
|-----------------|------|------|
| Black and White | 32   | 32   |
| Color           | 1023 | 1023 |

The camera can also implement Continuous and Once white balance. One use of Continuous and Once white balance is to obtain a similar color balance between cameras that are slightly different from each other. In theory, if different cameras are pointed at the same scene, using Continuous and Once results in a similar color balance between the cameras.

Once only attempts to automatically adjust white balance for a set period of time before stopping. It uses a "white detection" algorithm that looks for "whitish" pixels in the raw Bayer image data. Once adjusts the white balance for a specific number of iterations; if it cannot locate any whitish pixels, it will gradually look at the whitest objects in the scene and try to work off them. It will continue this until has completed its finite set of iterations.

Continuous is continually adjusting white balance. It differs from Once in that it works almost solely off the whitest objects in the scene.

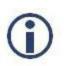

The white balance of the camera before using Continuous and Once must already be relatively close; that is, if Red is set to 0 and Blue is at maximum (two extremes), Continuous and Once will not function as expected. However, if the camera is already close to being color balanced, then Continuous and Once will function properly.

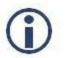

The term Continuous is the same as Auto and the term Once is the same as One Push.

#### To adjust white balance:

- GenlCam—Analog Control
- FlyCapture API—Setting White Balance Using the FlyCapture API

#### 8.17 Bayer Color Processing

Bayer color processing is applicable to color models only.

A Bayer tile pattern color filter array captures the intensity red, green or blue in each pixel on the sensor. The image below is an example of a Bayer tile pattern.

To determine the actual pattern on your camera, query the Pixel Color Filter GenICam feature.

Figure 8.2: Example Bayer Tile Pattern

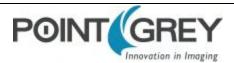

| G1  | R2         | G3  | R4  | G5  |
|-----|------------|-----|-----|-----|
| Bő  | <b>G</b> 7 |     | G9  |     |
| G11 | R12        | G13 | R14 | G15 |
| B16 | G17        | B18 | G19 | B20 |
| G21 | R.22       | G23 | R24 | G25 |

In order to produce color (e.g. RGB, YUV) and greyscale (e.g. Y8, Y16) images, color models perform on-board processing of the Bayer tile pattern output produced by the sensor.

Conversion from RGB to YUV uses the following formula:

| Γ        | Г | г – |                  | <b>-</b> |         |         | [ n ]       |
|----------|---|-----|------------------|----------|---------|---------|-------------|
| $Y_{60}$ | 1 | 16  | 1                | 65.738   | 129.057 | 25.064  | $R_{255}$   |
| $C_B$    | = | 128 | $+\frac{1}{256}$ | -37.945  | -74.494 | 112.439 | $ G_{255} $ |
| $  C_R$  |   | 128 | 250              | 112.439  | -94.154 | -18.285 | B 255       |

To convert the Bayer tile pattern to greyscale, the camera adds the value for each of the RGB components in the color processed pixel to produce a single greyscale (Y) value for that pixel, as follows:

$$Y = \frac{R}{4} + \frac{G}{2} + \frac{B}{4}$$

To control Bayer color processing:

- GenICam—Image Format Control
- FlyCapture API—Accessing Raw Bayer Data using FlyCapture

#### Accessing Raw Bayer Data

Users interested in accessing the raw Bayer data to apply their own color conversion algorithm or one of the SDK library algorithms should acquire images using a video mode that supports Raw pixel encoding.

The actual physical arrangement of the red, green and blue "pixels" for a given camera is determined by the arrangement of the color filter array on the imaging sensor itself. The format, or order, in which this raw color data is streamed out, however, depends on the specific camera model and firmware version.

| <br>Nelated Kilowiedge base Articles                                 |                              |  |  |  |
|----------------------------------------------------------------------|------------------------------|--|--|--|
| Title                                                                | Article                      |  |  |  |
| Different color processing algorithms                                | Knowledge Base Article 10141 |  |  |  |
| Writing color processing software and color interpolation algorithms | Knowledge Base Article 10144 |  |  |  |
| How is color processing performed on my camera's images?             | Knowledge Base Article 10318 |  |  |  |

#### **Related Knowledge Base Articles**

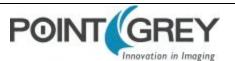

#### 8.18 Hue

Hue is applicable to color models only.

This provides a mechanism to control the Hue component of the images being produced by the Chameleon3, given a standard Hue, Saturation, Value (HSV) color space.

#### To adjust hue use:

- GenICam—Analog Control
- FlyCapture API—Setting Hue Using the FlyCapture API

#### 8.19 Saturation

Saturation is applicable to color models only.

This provides a mechanism to control the Saturation component of the images being produced by the Chameleon3, given a standard Hue, Saturation, Value (HSV) color space.

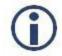

Saturation in this context does not refer to the saturation of a sensor charge.

#### To adjust saturation use:

- GenICam—Analog Control
- FlyCapture API—Setting Saturation Using the FlyCapture API

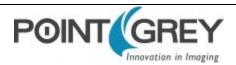

# 9 Troubleshooting

## 9.1 Support

Point Grey Research endeavors to provide the highest level of technical support possible to our customers. Most support resources can be accessed through the Point Grey Product Support page.

#### **Creating a Customer Login Account**

The first step in accessing our technical support resources is to obtain a Customer Login Account. This requires a valid name and e-mail address. To apply for a Customer Login Account go to the <u>Product Downloads</u> page.

#### **Knowledge Base**

Our <u>Knowledge Base</u> contains answers to some of the most common support questions. It is constantly updated, expanded, and refined to ensure that our customers have access to the latest information.

#### **Product Downloads**

Customers with a Customer Login Account can access the latest software and firmware for their cameras from our <u>Product Downloads</u> page. We encourage our customers to keep their software and firmware up-to-date by downloading and installing the latest versions.

#### **Contacting Technical Support**

Before contacting Technical Support, have you:

- 1. Read the product documentation and user manual?
- 2. Searched the Knowledge Base?
- 3. Downloaded and installed the latest version of software and/or firmware?

If you have done all the above and still can't find an answer to your question, contact our Technical Support team.

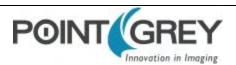

## 9.2 Camera Diagnostics

Use the following parameters to monitor the error status of the camera and troubleshoot problems:

**Time from Initialize**—This reports the time, in seconds, since the camera was initialized during a hard power-up. This is different from powering up the camera, which will not reset this time.

**Time from Bus Reset**—This reports the time, in seconds, since the last bus reset occurred. This will be equal to the Time from Initialize if no reset has occurred since the last time the camera was initialized.

**Transmit Failure**—This contains a count of the number of failed frame transmissions that have occurred since the last reset. An error occurs if the camera cannot arbitrate for the bus to transmit image data and the image data FIFO overflows.

**Camera Log**—This provides access to the camera's 256 byte internal message log, which is often useful for debugging camera problems. Contact <u>technical support</u> for interpretation of message logs.

#### To access the camera diagnostics

- GenlCam—Device Control
- CSRs—Control and Status Registers

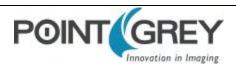

## 9.3 Status Indicator LED

The user can turn off the camera's status LED. LEDs are re-enabled the next time the camera is power cycled.

| LED Status                           | Description                                       |
|--------------------------------------|---------------------------------------------------|
| Off                                  | Not receiving power                               |
| Steady green                         | Receiving power                                   |
| Flashing yellow/Steady yellow        | Initializing FPGA                                 |
| Steady yellow-green                  | Sensor powered down Insufficient power            |
| Steady bright green                  | Acquiring and transmitting images                 |
| Flashing bright, then brighter green | Accessing camera registers (no image acquisition) |
| Flashing green and red               | Updating firmware                                 |
| Flashing red                         | Temporary problem                                 |
| Steady red                           | Serious problem                                   |

For information on the LED register, see LED\_CTRL: 1A14h on page 97.

#### 9.4 Test Pattern

The camera is capable of outputting continuous static images for testing and development purposes. The test pattern image is inserted into the imaging pipeline immediately prior to the transfer to the on-board FIFO, and is therefore not subject to changes in imaging parameters.

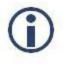

*Enabling raw Bayer output when operating in a monochrome data format produces an image shift effect in the test pattern.* 

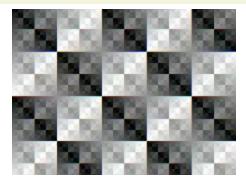

Figure 9.1: Test Pattern Sample Image

GenlCam—Image Format Control

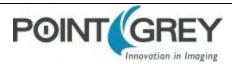

#### 9.5 Link Recovery

Link recovery occurs when communication between the camera and the host controller has encountered enough errors to require a renegotiation.

If you encounter link recover errors try the following, in order:

- 1. Ensure the cable is seated correctly in the camera and in the host controller.
- 2. Unplug and reconnect the cable.
- 3. Use a different cable.
- 4. Update the camera firmware to the latest version (available on the Downloads page).
- 5. Update the SDK to the latest version (available on the Downloads page).
- 6. Simplify the topology of the system by using shorter cables, or by not chaining cables.
- 7. Use a different host controller, even one by the same manufacturer.

If none of these options helps to remove the link recovery errors, contact support.

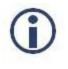

The FlyCap program provides diagnostics with an indication of the Link Recovery Count. This is viewable from the Diagnostics tree in the left pane of the streaming window, or by clicking the lower left corner of the streaming window to see Event Statistics.

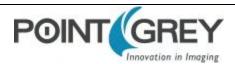

## 9.6 Blemish Pixel Artifacts

Cosmic radiation may cause random pixels to generate a permanently high charge, resulting in a permanently lit, or 'glowing,' appearance. Point Grey tests for and programs white blemish pixel correction into the camera firmware.

In very rare cases, one or more pixels in the sensor array may stop responding and appear black (dead) or white (hot/stuck).

#### 9.6.1 Pixel Defect Correction

Point Grey tests for blemish pixels on each camera. The mechanism to correct blemish pixels is hard-coded into the camera firmware, and can be turned off and on by the user. Pixel correction is on by default. The correction algorithm involves applying the average color or grayscale values of neighboring pixels to the blemish pixel.

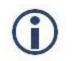

Pixel correction is not done in any of the binning modes.

#### **Related Knowledge Base Articles**

| Title                                         | Article                          |
|-----------------------------------------------|----------------------------------|
| How Point Grey tests for white blemish pixels | Technical Application Note 10561 |

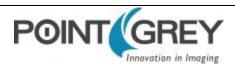

## 9.7 Vertical Smear Artifact

When a strong light source is shone on the camera, a faint bright line may be seen extending vertically through an image from a light-saturated spot. Vertical smear is a byproduct of the interline transfer system that extracts data from the CCD.

Smear is caused by scattered photons leaking into the shielded vertical shift register. When the pixel cells are full, some charges may spill out in to the vertical shift register. As the charge shifts in/out of the light sensitive sensor area and travels down the vertical shift register, it picks up the extra photons and causes a bright line in the image.

Smear above the bright spot is collected during read out while smear below the bright spot is collected during read in.

#### 9.7.1 Smear Reduction

Smear may be minimized using one or more of the following techniques:

- Reduce the bright light source.
- Increase the shutter time/lower the frame rate. This increases the amount of time light is collected in the photosensors relative to the time in the vertical transfer register.
- Turn the light source off before and after exposure by using a mechanical or LCD shutter.
- Use a pulsed or flashed light source. A pulsed light of 1/10,000 duration is sufficient in most cases to allow an
  extremely short 100 ns exposure without smear.
- Increase light collimation by using a lens with variable aperture. Note that an effect of closing the iris is a darker image.
- Use a low smear trigger mode which may reduce the effect of smear. This trigger mode may not be available on all models.

#### **Related Knowledge Base Articles**

| Title                                                        | Article                |
|--------------------------------------------------------------|------------------------|
| Vertical bleeding or smearing from a saturated portion of an | Knowledge Base Article |
| image                                                        | <u>10317</u>           |

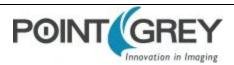

# A FlyCapture API Code Samples

#### A.1 Setting a GPIO Pin to Strobe Using the FlyCapture API

The following FlyCapture code sample uses the C++ interface to do the following:

- Configures GPIO1 as the strobe output pin.
- Enables strobe output.
- Specifies an active high (rising edge) strobe signal.
- Specifies that the strobe signal begin 1 ms after the shutter opens.
- Specifies the duration of the strobe as 1.5 ms.

Assuming a Camera object cam:

```
StrobeControl mStrobe;
mStrobe.source = 1;
mStrobe.onOff = true;
mStrobe.polarity = 1;
mStrobe.delay = 1.0f;
mStrobe.duration = 1.5f
cam.SetStrobe(&mStrobe);
```

# A.2 Setting a Standard Video Mode, Format and Frame Rate Using the FlyCapture API

The following FlyCapture code snippet sets the camera to: 640x480 Y8 at 60 FPS.

```
Camera.SetVideoModeandFrameRate( VIDEOMODE 640x480Y8 , FRAMERATE 60 );
```

#### A.3 Asynchronous Hardware Triggering Using the FlyCapture API

The following FlyCapture code sample uses the C++ interface to do the following:

- Sets the trigger mode to Trigger Mode 0.
- Configures GPIO0 as the trigger input source.
- Enables triggered acquisition.
- Specifies the trigger signal polarity as an active high (rising edge) signal.

Assuming a Camera object cam:

```
TriggerMode mTrigger;
mTrigger.mode = 0;
mTrigger.source = 0;
mTrigger.parameter = 0;
mTrigger.onOff = true;
mTrigger.polarity = 1;
cam.SetTriggerMode(&mTrigger);
```

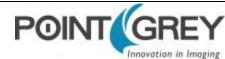

#### A.4 Setting Brightness Using the FlyCapture API

The following FlyCapture code snippet adjusts brightness to 0.5% using the C++ interface. The snippet assumes a Camera object cam.

```
//Declare a Property struct.
Property prop;
//Define the property to adjust.
prop.type = BRIGHTNESS;
//Ensure the property is set up to use absolute value control.
prop.absControl = true;
//Set the absolute value of brightness to 0.5%.
prop.absValue = 0.5;
//Set the property.
error = cam.SetProperty( &prop );
```

#### A.5 Setting Shutter Using the FlyCapture API

The following FlyCapture code snippet adjusts the shutter speed to 20 ms using the C++ interface. The snippet assumes a Camera object cam.

```
//Declare a Property struct.
Property prop;
//Define the property to adjust.
prop.type = SHUTTER;
//Ensure the property is on.
prop.onOff = true;
//Ensure auto-adjust mode is off.
prop.autoManualMode = false;
//Ensure the property is set up to use absolute value control.
prop.absControl = true;
//Set the absolute value of shutter to 20 ms.
prop.absValue = 20;
//Set the property.
error = cam.SetProperty( &prop );
```

#### A.6 Setting Gain Using the FlyCapture API

The following FlyCapture code snippet adjusts gain to 10.5 dB using the C++ interface, and assumes a Camera object cam.

```
//Declare a Property struct.
Property prop;
//Define the property to adjust.
prop.type = GAIN;
//Ensure auto-adjust mode is off.
prop.autoManualMode = false;
//Ensure the property is set up to use absolute value control.
prop.absControl = true;
//Set the absolute value of gain to 10.5 dB.
prop.absValue = 10.5;
//Set the property.
```

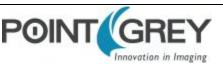

```
error = cam.SetProperty( &prop );
```

#### A.7 Setting Auto Exposure Using the FlyCapture API

The following FlyCapture code snippet adjusts auto exposure to -3.5 EV using the C++ interface. The snippet assumes a Camera object cam.

```
//Declare a Property struct.
Property prop;
//Define the property to adjust.
prop.type = AUTO_EXPOSURE;
//Ensure the property is on.
prop.onOff = true;
//Ensure auto-adjust mode is off.
prop.autoManualMode = false;
//Ensure the property is set up to use absolute value control.
prop.absControl = true;
//Set the absolute value of auto exposure to -3.5 EV.
prop.absValue = -3.5;
//Set the property.
error = cam.SetProperty( &prop );
```

#### A.8 Setting Sharpness Using the FlyCapture API

The following FlyCapture code snippet adjusts sharpness to 1500 using the C++ interface. The snippet assumes a Camera object cam.

```
//Declare a Property struct.
Property prop;
//Define the property to adjust.
prop.type = SHARPNESS;
//Ensure the property is on.
prop.onOff = true;
//Ensure auto-adjust mode is off.
prop.autoManualMode = false;
//Set the value of sharpness to 1500.
prop.valueA = 1500;
//Set the property.
error = cam.SetProperty( &prop );
```

#### A.9 Setting Gamma Using the FlyCapture API

The following FlyCapture code snippet adjusts gamma to 1.5 using the C++ interface. The snippet assumes a Camera object cam.

```
//Declare a Property struct.
Property prop;
//Define the property to adjust.
prop.type = GAMMA;
//Ensure the property is on.
prop.onOff = true;
//Ensure the property is set up to use absolute value control.
prop.absControl = true;
```

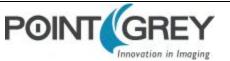

Point Grey Chameleon3 Technical Reference

```
//Set the absolute value of gamma to 1.5
prop.absValue = 1.5;
//Set the property.
error = cam.SetProperty( &prop );
```

#### A.10 Setting White Balance Using the FlyCapture API

The following FlyCapture code snippet adjusts the white balance red channel to 500 and the blue channel to 850 using the C++ interface. The snippet assumes a Camera object cam.

```
//Declare a Property struct.
Property prop;
//Define the property to adjust.
prop.type = WHITE_BALANCE;
//Ensure the property is on.
prop.onOff = true;
//Ensure auto-adjust mode is off.
prop.autoManualMode = false;
//Set the white balance red channel to 500.
prop.valueA = 500;
//Set the white balance blue channel to 850.
prop.valueB = 850;
//Set the property.
error = cam.SetProperty( &prop );
```

#### A.11 Accessing Raw Bayer Data using FlyCapture

Using the FlyCapture SDK, raw image data can be accessed programmatically via the getData method of the Image class. In Raw8 modes, the first byte represents the pixel at [row 0, column 0], the second byte at [row 0, column 1], and so on.

Read the BAYER\_TILE\_MAPPING register 0x1040 to determine the current Bayer output format (RGGB, GRBG, and so on). Using a Bayer format of RGGB, for example, the getData method returns the following (assuming char\* data = rawImage.GetData(); and an Image object rawImage):

- data[0] = Row 0, Column 0 = red pixel (R)
- data[1] = Row 0, Column 1 = green pixel (G)
- data[640] = Row 1, Column 0 = green pixel (G)
- data[641] = Row 1, Column 1 = blue pixel (B)

#### A.12 Setting Hue Using the FlyCapture API

The following FlyCapture code snippet adjusts hue to -30 deg. using the C++ interface. The snippet assumes a Camera object cam.

```
//Declare a Property struct.
Property prop;
//Define the property to adjust.
prop.type = HUE;
//Ensure the property is on.
prop.onOff = true;
//Ensure the property is set up to use absolute value control.
```

```
prop.absControl = true;
//Set the absolute value of hue to -30 deg.
prop.absValue = -30;
//Set the property.
error = cam.SetProperty( &prop );
```

#### A.13 Setting Saturation Using the FlyCapture API

The following FlyCapture code snippet adjusts saturation to 200% using the C++ interface. The snippet assumes a Camera object cam.

```
//Declare a property struct.
Property prop;
//Define the property to adjust.
prop.type = SATURATION;
//Ensure the property is on.
prop.onOff = true;
//Ensure auto-adjust mode is off.
prop.autoManualMode = false;
//Ensure the property is set up to use absolute value control.
prop.absControl = true;
//Set the absolute value of saturation to 200%.
prop.absValue = 200;
//Set the property.
error = cam.SetProperty( &prop );
```

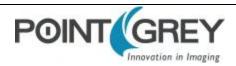

# **B** FlyCapture SDK Examples

The FlyCapture SDK includes a number of examples in C, C++, C#, and VB.NET to help get you started in some basic camera programming tasks.

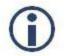

The full example source code can be found in the \src directory of the FlyCapture2 SDK installation. To access the examples workspace from the Start menu, select **Program Files>FlyCapture2 SDK >Examples** 

#### B.1 AsyncTriggerEx

The AsyncTriggerEx example program demonstrates some of the basic asynchronous trigger capabilities of compatible PGR Imaging Products.

This program only works with cameras that can be asynchronously triggered, either using an external hardware trigger or by using the camera's internal software trigger.

The camera is started and put into trigger mode. The user can then either press a key to software trigger the camera, or trigger through an external hardware trigger. The example captures a specified number of images and then exits.

Available for:

- C++
- C#
- VB.NET

#### B.2 BusEventsEx

The BusEventsEx demonstrates how to Register for Bus Events such as Camera Arrival/Removal and Bus Resets using the managed API.

Available for:

VB.NET

#### B.3 CustomImageEx

The CustomImageEx example program demonstrates how to configure a PGR Imaging Product to output custom sized images - the FlyCapture equivalent of the IIDC specifications 'Format 7'. Custom image modes are often useful for achieving faster frame rates, reducing the resolution of an image, and allowing more cameras to run on a single bus by reducing bandwidth requirements.

The program creates a context and initializes the first camera on the 1394 bus. It then queries the camera to determine the custom image modes, resolution sizes, unit sizes and pixel formats the camera supports. The information returned by QueryFormat7Info() is the same kind of information you would see in FlyCap using the Format7 tab.

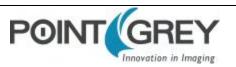

The program then starts the camera in custom image mode using parameters defined at the beginning of the code. Calling SetFormat7Configuration() with these parameters is essentially the same thing as setting these parameters in FlyCap and clicking "Apply". A number of images are grabbed in this custom image mode. The final image is then color-processed and saved in .bmp format to disk.

#### Available for:

- C++
- C#
- VB.NET

#### B.4 ExtendedShutterEx

The ExtendedShutterEx example program demonstrates how to enable and calculate extended integration times for your camera. The way this is done can differ between cameras.

Many applications require extended shutter (integration) times up to several seconds long. Most Point Grey Imaging Products implement extended shutter functionality in one of two ways:

- 1. By turning off the FRAME\_RATE register 0x83C. This effectively stops the camera from transmitting images at fixed frame intervals; the frame rate becomes dependent on the shutter time.
- 2. By enabling extended shutter via the EXTENDED\_SHUTTER register 0x1028.

The program begins by initializing the first camera on the bus and uses GetProperty() to determine if it implements the FRAME\_RATE register. If it does, it turns the frame rate off. If the camera does not implement this register, the program then checks to see if the camera implements the EXTENDED\_SHUTTER register. If it does, it accesses this register to put the camera into extended shutter mode. Otherwise, the user is notified that the camera does not implement extended shutter and the program exits.

Once the camera is in extended shutter mode, it is started in the default mode and frame rate. A series of images are grabbed, and their timestamps printed as a way of verifying that the extended shutter is working.

#### B.5 FlyCap2CameraControl

The FlyCap2CameraControl is the source code to our main Control dialog that can be launched through the FlyCapture2GUI API. This source demonstrates all possible controls available in FlyCapture2 SDK.

Available for:

■ C#

## B.6 FlyCap2\_GTKmm

This example allows a user to select a camera to start, and then starts streaming images to screen. It is written using C++ with the GTKmm graphical framework. There are options to modify camera settings and display a histogram window. Images can be saved as a single image capture or multiple sequential images of various formats. Data can be saved by specifying the number of frames to capture, the length of time, or an indefinite stream where the user selects when to start and stop the camera recording.

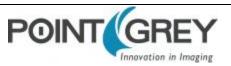

A single instance of FlyCap2\_GTKmm can only run one camera. However, multiple applications can be run to view different cameras. Simply select more than one camera when starting FlyCap2\_GTKmm. Note that the number of active cameras is limited by the bandwidth of the bus.

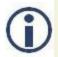

Beginning with FlyCapture version 2.2, the GTK Runtime libraries required to run this example are no longer pre-installed. To download the GTK Runtime, go to the Point Grey downloads site.

## B.7 FlyCap2MFC

The FlyCap2MFC example is the equivalent of the FlyCap2 example program, except it uses the Microsoft Foundation Class Library to implement the graphical user interface. Like FlyCap2, it is the main Point Grey Research application used to work with single lens cameras. It allows a user to select a camera to start, and then starts streaming the images to screen. There are options to modify camera settings and save single images.

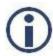

*Visual Studio 2005 Standard Edition is required to build the FlyCap2MFC demo application. Express Edition does not include the MFC library.* 

While a single instance of FlyCap2MFC can only open one camera, multiple FlyCap2MFC applications can be run to view more than one camera. Note that the number of active cameras is limited by the bandwidth of the bus.

## B.8 FlyCapture2GUI

This example contains the same source code that is used for the Camera Selection and Camera Control dialogs in FlyCapture2.

As a result, it uses many of the features available in the FlyCapture2 API and is a useful source for discovering how to perform many common functions, such as camera property manipulation, using the FlyCapture2 API.

#### Available for:

- C++
- C#

## B.9 FlyCapture2SimpleGUI\_WPF

The FlyCapture2SimpleGUI\_WPFshows how to build the WPF GUI example.

Available for:

■ C#

## B.10 FlyCapture2Test

The FlyCapture2Test example program is a simple program designed to report information related to all compatible cameras attached to the host system, capture a series of images from a single camera, record the amount of time taken to grab these images, then save the last image in the current directory.

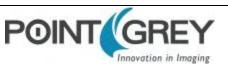

Available for:

- C
- C++
- C#
- VB.NET

## B.11 GigEGrabEx

The GigEGrabEx example program demonstrates how to use the GigECamera object to set up a GigE Vision specific Image grabbing loop.

Available for:

- C
- C++
- C#
- VB.NET

#### B.12 GrabCallbackEx

The GrabCallbackEx example program demonstrates how to set up an asynchronous image callback application using FlyCapture2 API.

Available for:

- C#
- VB.NET

## B.13 MultipleCameraEx

This example starts multiple cameras using the StartSyncCapture() function. This function synchronizes image grabbing across all cameras. Additionally, it enables timestamps to be embedded in images, allowing users to obtain the exact timing of each camera's exposure.

## B.14 MultipleCameraWriteToDiskEx

The MultipleCameraWriteToDiskEx shows how to write to disk from multiple cameras.

Available for:

■ C++

## B.15 MultiSyncEx

This example synchronizes 1394 cameras on same PC and across PCs. Across PC synchronization is achieved by linking all of the computers to a single 1394 bus dedicated to sharing timing information (the timing bus). This requires that a 1394 card on each machine be dedicated to the timing bus.

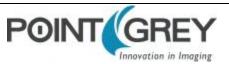

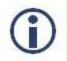

This example does not perform image grabbing. You have to write your own image acquisition program or use existing FlyCapture2 examples such as MultipleCameraEx to perform synchronized image grab.

This example lists detected 1394 cameras on current system and displays current synchronization status and time duration since sync was established. Cameras connected to other computers in the sync network cannot be seen from local computer.

Detected cameras are highlighted in following ways to indicate synchronization status:

| Color  | Taskbar Icon | Meaning                                                                          |
|--------|--------------|----------------------------------------------------------------------------------|
| Red    | Q            | The cameras are not synchronized or there are not enough cameras to synchronize. |
| Yellow | 0            | The cameras are in the process of synchronizing.                                 |
| Green  | ø            | The cameras are synchronized                                                     |

#### B.16 SavelmageToAviEx

This example saves a series of images to AVI files. The program starts the first camera attached to the host system, opens an AVI file, captures a series of images from the camera, and appends the images to the AVI file.

#### B.17 SaveImageToFlashEx

The SaveImageToFlashEx utility is a basic example which utilizes the data flash on the camera. When an image is grabbed, it is saved directly to flash instead of sending the data out. Not all cameras support data flash. On supported cameras, flash size varies by model, so the size of the image that can be stored varies. Consult your camera's documentation for more information.

Once the image is stored in the camera, the image can be recovered at any time on any PC.

The example uses a FlashMode enumeration to capture the image (-c) or save the stored image to disk (-r).

#### **B.18 SerialPortEx**

This example illustrates how users can transmit and receive characters by using the camera's serial buffer system.

This example creates the camera context and does the following:

- Allocates a GUI handle to be used in all successive calls
- Displays the camera selection dialog
- Initializes the selected camera on the bus and associates it with the given context
- Checks to make sure that the serial port is actually supported
- Creates a thread to receive data and display the data

OnTransmit() is used to transmit data out of the camera's serial port based on user input

ReceiveLoop() is used to get the connection parameters from the camera, update the dialog, verify the receive buffer status and determine the amount of data to be read, read the data and display the data in the window.

Users can use the 'Write Register Value' button to set the serial port register values, and use 'Read Register Value' to get the serial port register values.

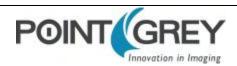

# C GenlCam Features

The following features are included in the XML device description file on the camera to control, monitor, and query the camera operation. Not all operations can be controlled using the XML file; those not included are controlled via CSRs.

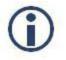

*Except where noted, these features conform to the GenlCam Standard Features Naming Convention* (*SFNC*) v1.5. The full SFNC can be found on the <u>EMVA.org website</u> and contains more details than provided below. **Not all features are available on all cameras.** 

Non-SFNC features are noted with a grey background.

#### C.1 Device Control

| Name                                      | Display Name               | Description                                                 | Value                                   |
|-------------------------------------------|----------------------------|-------------------------------------------------------------|-----------------------------------------|
| DeviceVendorName                          | Vendor Name                | Name of the manufacturer                                    | Point Grey<br>Research                  |
| DeviceModelName Model Name                |                            | Model name of the device                                    | Chameleon3<br><model number=""></model> |
| DeviceVersion                             | Device Version             | FPGA version                                                |                                         |
| DeviceSerialNumber                        | Device Serial Number       | Camera Serial Number                                        |                                         |
| DeviceUserID                              | Device User ID             | User defined name                                           |                                         |
| DeviceGenCPVerMajor                       | Device GenCP Version Major | Major version of the GenCP protocol supported by the camera |                                         |
| DeviceGenCPVerMinor                       | Device GenCP Version Minor | Minor version of the GenCP protocol supported by the camera |                                         |
| DeviceFamilyName                          | Family Name                | Family name of the device                                   | Chameleon3                              |
| Timestamp                                 | Timestamp                  | Reports the current value of the camera timestamp counter   |                                         |
| TimestampLatch Timestamp Latch            |                            | Latches the current camera time into the timestamp register | Write Only                              |
| TimestampIncrement                        | Timestamp Increment        | Indicates the timestamp increment in ns/tick                |                                         |
| SensorDescription                         | Sensor Description         | Sensor description of the camera                            |                                         |
| DeviceFirmwareVersion                     | Device Firmware Version    | Firmware version                                            |                                         |
| DeviceScanType Device Scan Type           |                            | Scan type of the sensor                                     | Areascan (2D<br>sensor)                 |
| DeviceTemperature                         | Device Temperature (C)     | Device temperature in degrees Celsius                       |                                         |
| DeviceReset Device Reset                  |                            | Resets the device to its initial state and default settings | Write Only                              |
| DeviceUptime                              | Device Uptime              | Time since the camera powered up                            |                                         |
| DeviceMaxThroughput Device Max Throughput |                            | Indicates maximum data in bytes from the camera each second |                                         |

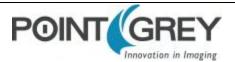

| Name                        | Display Name                      | Description                                                                                                | Value |
|-----------------------------|-----------------------------------|----------------------------------------------------------------------------------------------------|-------|
| DeviceLinkThroughputLimit   | Device Link Throughput Limit      | User defined bandwidth limitation                                                                          |       |
| UserNameAvailable           | User Name Available               | Set if User Defined Name is available                                                                      |       |
| AccessPrivilegeAvailable    | Access Privilege Available        | Set if Heartbeat/Access Privilege is available                                                             |       |
| MessageChannelSupported     | Message Channel Supported         | Set if the camera supports a Message channel                                                               |       |
| TimestampSupported          | Timestamp Supported               | Set if the camera supports a timestamp register                                                            |       |
| StringEncoding              | String Encoding                   | String Encoding of the BRM                                                                                 |       |
| FamilyRegisterAvailable     | Family Register Available         | Set if the camera supports the Family Name register                                                        |       |
| SBRMSupported               | SBRM Supported                    | Set if the camera supports a SBRM                                                                          |       |
| EndianessRegistersSupported | Endianess Registers<br>Supported  | Set if the camera supports the Protocol<br>Endianess and Implementation Endianess<br>registers             |       |
| WrittenLengthFieldSupported | Written Length Field<br>Supported | Set to 1 if the camera sends the length_<br>written field in the SCD section of the<br>WriteMemAck command |       |

## C.2 Analog Control

| Name                 | Display Name              | Description                                                                       | Value                     |
|----------------------|---------------------------|-----------------------------------------------------------------------------------|---------------------------|
| Gain                 | Gain (dB)                 | Gain applied to the image in dB                                                   |                           |
| GainAuto             | Gain Auto                 | Controls the mode for automatic gain adjustment                                   | Off<br>Once<br>Continuous |
| BlackLevel           | Black Level (percent)     | Analog black level (brightness) in percent                                        |                           |
| BlackLevelEnabled    | Black Level Enabled       | Enables/disables black level adjustment                                           | True<br>False             |
|                      | Black Level Auto          | Controls the mode for automatic black level adjustment                            | Off<br>Once<br>Continuous |
| BalanceRatioSelector | Balance Ratio<br>Selector | Selects which balance ratio to control (for White Balance)                        | Red<br>Blue               |
| BalanceRatio         | Balance Ratio             | Controls the ratio of the selected color component to a reference color component |                           |
| BalanceWhiteAuto     | Balance White Auto        | Controls the mode for automatic white balancing between color channels            | Off<br>Once<br>Continuous |
| Gamma                | Gamma                     | Controls the gamma correction of pixel intensity                                  |                           |
| GammaEnabled         | Gamma Enabled             | Enables/disables gamma correction                                                 | True<br>False             |
| Sharpness            | Sharpness                 | Sharpness of the image                                                            |                           |

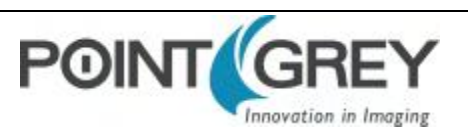

| Name             | Display Name         | Description                                           | Value                     |
|------------------|----------------------|-------------------------------------------------------|---------------------------|
| SharpnessEnabled | Sharpness Enabled    | Enables/disables sharpness adjustment                 | True<br>False             |
| SharpnessAuto    | Sharpness Auto       | Controls the mode for automatic sharpness adjustment  | Off<br>Once<br>Continuous |
| Hue              | Hue (degrees)        | Hue of the image in degrees                           |                           |
| HueEnabled       | Hue Enabled          | Enables/disables Hue                                  | True<br>False             |
|                  | Hue Level Auto       | Controls the mode for automatic hue adjustment        | Off<br>Once<br>Continuous |
| Saturation       | Saturation (percent) | Saturation of the image in percent                    |                           |
|                  | Saturation Enabled   | Enables/disables saturation                           | True<br>False             |
|                  | Saturation Auto      | Controls the mode for automatic saturation adjustment | Off<br>Once<br>Continuous |

## C.3 Image Format Control

| Name         | Display Name                      | Description                                                                       | Value                                                                                  |
|--------------|-----------------------------------|-----------------------------------------------------------------------------------|----------------------------------------------------------------------------------------|
| SensorWidth  | Sensor Width                      | Effective width of the sensor in pixels                                           |                                                                                        |
| SensorHeight | Sensor Height                     | Effective height of the sensor in pixels                                          |                                                                                        |
| MaxWidth     | Max Width                         | Maximum width of the image in pixels                                              |                                                                                        |
| MaxHeight    | Max Height                        | Maximum height of the image in pixels                                             |                                                                                        |
| Width        | Width                             | Width of the image provided by the device in pixels                               |                                                                                        |
| Height       | Height                            | Height of the image provided by the device in pixels                              |                                                                                        |
| OffsetX      | Offset X                          | Vertical offset from the origin to the AOI in pixels                              |                                                                                        |
| OffsetY      | Offset Y                          | Horizontal offset from the origin to the AOI in pixels                            |                                                                                        |
| ReverseX     | Reverse X                         | Flip horizontally the image sent by the device. The AOI is applied after the flip | True<br>False                                                                          |
|              | On Board Color<br>Process Enabled | Enable FPGA processing (i.e., Gamma/Lookup table). This limits frame rate.        | True<br>False                                                                          |
| PixelFormat  | Pixel Format                      | Format of the pixel data (not all cameras support all formats)                    | Mono8,<br>Mono12,<br>Mono16,<br>Raw8,<br>Raw12,<br>Raw16,<br>RGB,<br>YUV411,<br>YUV422 |

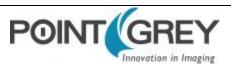

| Name                 | Display Name           | Description                                                   | Value                               |
|----------------------|------------------------|---------------------------------------------------------------|-------------------------------------|
| PixelCoding          | Pixel Coding           | Coding of the pixels in the image                             | Mono<br>Raw<br>YUV<br>RGB           |
| PixelSize            | Pixel Size             | Size of a pixel in bits                                       | 8/12/16/24                          |
| PixelColorFilter     | Pixel Color Filter     | Type of color filter that is applied to the image             |                                     |
| TestImageSelector    | Test Image<br>Selector | Selects the type of test image that is sent by the camera     | Off<br>Test Image 1<br>Test Image 2 |
| VideoMode            | Video Mode             | Current video mode                                            | 0 8                                 |
| PixelBigEndian       | Pixel BigEndian        | Set the pixel endianess for pixel format Mono16               | True<br>False                       |
| BinningHorizontal    | Binning Horizontal     | Number of horizontal pixels to combine together               |                                     |
| BinningVertical      | Binning Vertical       | Number of vertical pixels to combine together                 |                                     |
| PixelDynamicRangeMin | Dynamic Range<br>Min   | Indicates the minimum pixel value transferred from the camera |                                     |
| PixelDynamicRangeMax | Dynamic Range<br>Max   | Indicates the maximum pixel value transferred from the camera |                                     |

## C.4 Acquisition Control

| Name                                   | Display Name                              | Description                                                                     | Value                                     |
|----------------------------------------|-------------------------------------------|---------------------------------------------------------------------------------|-------------------------------------------|
| AcquisitionMode                        | Acquisition Mode                          | Sets the acquisition mode of the device                                         | Continuous<br>Single Frame<br>Multi Frame |
| AcquisitionStart                       | Acquisition Start                         | Starts the acquisition of the device                                            | Write Only                                |
| AcquisitionStop                        | Acquisition Stop                          | Stops the acquisition of the device at the end of the current frame             | Write Only                                |
| AcquisitionFrameCount                  | Acquisition Frame Count                   | Number of frames to acquire in<br>Multi Frame acquisition mode                  |                                           |
| AcquisitionFrameRate                   | Acquisition Frame Rate (Hz)               | Controls the acquisition rate (in<br>Hertz) at which the frames are<br>captured |                                           |
| Acquisition Frame Rate Control Enabled | Acquisition Frame Rate<br>Control Enabled | Enables manual control of the<br>camera frame rate                              | True<br>False                             |
| FrameRateAuto                          | Frame Rate Auto                           | Controls the mode for automatic frame rate adjustment                           | Off<br>Continuous                         |
| TriggerSelector                        | Trigger Selector                          | Selects the type of trigger to<br>configure. Derived from Exposure<br>Mode.     | Exposure Start/<br>Exposure Active        |
| TriggerMode                            | Trigger Mode                              | Controls whether or not the selected trigger is active                          | Off<br>On                                 |

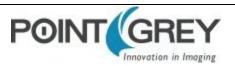

| Name                | Display Name                                           | Description                                                                                                    | Value                                                             |
|---------------------|--------------------------------------------------------|----------------------------------------------------------------------------------------------------|-------------------------------------------------------------------|
| TriggerSource       | Trigger Source                                         | Specifies the internal signal or<br>physical input line to use as the<br>trigger source. The selected<br>trigger must have its Trigger<br>Mode set to On. | Software<br>Line <i>x</i> where <i>x</i> is a<br>GPIO trigger pin |
| TriggerActivation   | Trigger Activation                                     | Specifies the activation mode of the trigger                                                                                                    | Falling Edge<br>Rising Edge                                       |
| TriggerDelay        | TriggerDelay (us)                                      | Specifies the delay (in<br>microseconds) to apply after the<br>trigger reception before activating<br>it                                                  |                                                                   |
| TriggerDelayEnabled | Trigger Delay Enabled                                  | Specifies whether or not the<br>Trigger Delay is enabled                                                                                                  | True<br>False                                                     |
| ExposureMode        | Exposure Mode<br>(not all models support all<br>modes) | Sets the operation mode of the<br>exposure (shutter). Toggles the<br>Trigger Selector. Timed =<br>Exposure Start; Trigger Width =<br>Exposure Active      | Timed<br>Trigger Width                                            |
| ExposureTime        | ExposureTime (us)                                      | Exposure time in microseconds when Exposure Mode is Timed                                                                                                 |                                                                   |
| ExposureAuto        | Exposure Auto                                          | Sets the automatic exposure<br>mode when Exposure mode is<br>Timed                                                                                        | Off<br>Once<br>Continuous                                         |

## C.5 Digital Input Output Control

| Name             | Display Name       | Description                                                                                                    | Value                                      |
|------------------|--------------------|----------------------------------------------------------------------------------------------------|--------------------------------------------|
| LineSelector     | + Line Selector    | Selects the physical line (or GPIO pin) of the external device connector to configure.                                         | Line 0<br>Line 1<br>Line 2<br>Line 3       |
| LineMode         | Line Mode          | Controls whether the physical line is used to Input<br>or Output a signal. Choices are dependent on which<br>line is selected. | Input<br>Trigger<br>Strobe<br>Output       |
| LineSource       | Line Source        | Selects which input or output signal to output on the selected line. Line Mode must be Output.                                 | Exposure Active<br>External Trigger Active |
| LineInverter     | Line Inverter      | Controls the invertion of the signal of the selected input or output line                                                      | True<br>False                              |
| StrobeEnabled    | Strobe Enabled     | Enables/disables strobe                                                                                                    | True<br>False                              |
| UserOutputValue  | User Output Value  | Sets the value of the user output selector                                                                                     | True = High<br>False = Low                 |
| LineDebounceTime | Line Debounce Time | Sets the value of the selected line debouncer time in microseconds                                                             |                                            |

| Name          | Display Name    | Description                                                                                      | Value                      |
|---------------|-----------------|--------------------------------------------------------------------------------------------------|----------------------------|
| LineStatus    | Line Status     | Returns the current status of the selected input or output line                                  | True = High<br>False = Low |
| LineStatusAll | Line Status All | Returns the current status of all available line signals at time of polling in a single bitfield |                            |

## C.6 Transport Layer Control

| Name                            | Display Name                   | Description                                                                                                    |
|---------------------------------|--------------------------------|----------------------------------------------------------------------------------------------------|
| PayloadSize                     | Payload Size                   | Provides the number of bytes transferred for each image or<br>chunk on the stream channel.<br>This is mainly used by the application software to<br>determine size of image buffers to allocate. |
| GenCPVersionMajor               | GenCP Version Major            | Major version of the specification.                                                                                                    |
| GenCPVersionMinor               | GenCP Version Minor            | Minor version of the specification.                                                                                                    |
| U3VVersionMajor                 | U3V Version Major              | Major version of USB3 Vision.                                                                                                    |
| U3VVersionMinor                 | U3V Version Minor              | Minor version of USB3 Vision.                                                                                                    |
| U3VCPSIRMAvailable              | U3V SIRM Available             | Set if the device supports at least one device streaming interface.                                                                                                    |
| U3VCPEIRMAvailable              | U3V EIRM Available             | Set if the device supports at least one device event interface.                                                                                                    |
| U3VCPIIDC2Available             | U3V IIDC2 Available            | Set if the device supports IIDC2 register map.                                                                                                    |
| U3VMaxCommandTransferLength     | Max Command Transfer<br>Length | Specifies the maximum supported command transfer length of the device.                                                                                                    |
| U3VMaxAcknowledgeTransferLength | Max Ack Transfer Length        | Specifies the maximum supported Acknowledge transfer length of the device.                                                                                                    |
| U3VNumberOfStreamChannels       | Number of Stream<br>Channels   | Number of stream channels and corresponding streaming interface register maps.                                                                                                    |
| U3VCurrentSpeed                 | Current Speed                  | Specifies the current speed of the USB link.                                                                                                    |

## C.7 User Set Control

| Name            | Display Name      | Description                                                                                                    | Value                               |
|-----------------|-------------------|----------------------------------------------------------------------------------------------------|-------------------------------------|
| CurrentUserSet  | Current User Set  | Indicates the user set that is currently in use. At initialization time, the camera loads the most recently saved user set | 0 (default)<br>1<br>2               |
| UserSetSelector | User Set Selector | Selects the user set to load or save                                                                                       | Default<br>User Set 1<br>User Set 2 |
| UserSetLoad     | User Set Load     | Loads the user set specified by the User Set Selector to the device and makes it active                                    | Write Only                          |
| UserSetSave     | User Set Save     | Saves the user set specified by the User Set Selector to the non-volatile memory of the device                             | Write Only                          |

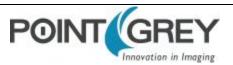

| Name           | Display Name     | Description                                              | Value                               |
|----------------|------------------|----------------------------------------------------------|-------------------------------------|
| DefaultUserSet | Default User Set | Selects the default user set as the default start up set | Default<br>User Set 1<br>User Set 2 |

## C.8 Chunk Data Control

| Name            | Display Name         | Description                                                                  | Value                                                                                                    |
|-----------------|----------------------|------------------------------------------------------------------------------|----------------------------------------------------------------------------------------------------|
| ChunkModeActive | Chunk Mode<br>Active | Activates the inclusion of Chunk data in the payload of the image.           |                                                                                                    |
| ChunkSelector   | Chunk Selector       | Selects which chunk data to enable or control                                | Image<br>Image CRC<br>Frame Counter<br>Offset X<br>Offset Y<br>Width<br>Height<br>Exposure Time<br>Gain<br>Black Level |
| ChunkEnable     | Chunk Enable         | Enables the inclusion of the selected Chunk data in the payload of the image |                                                                                                    |

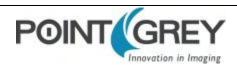

# D Control and Status Registers

Some features of the Chameleon3 are accessible only using control and status registers (CSRs) that conform to the IICD 1.32 standard.

These include the following:

- Frame Buffer—IMAGE\_RETRANSMIT: 634h
- Pulse Width Modulation—GPIO\_CTRL\_PIN: 1110h-1140h and GPIO\_XTRA\_PIN: 1114h-1144h
- Trigger Modes—TRIGGER MODE: 830h
- Embedded Information—FRAME\_INFO: 12F8h
- Transmit Failure—XMIT\_FAILURE: 12FCh
- Camera Log—CAMERA\_LOG: 1D00 1DFFh

A complete list of CSRs can be found in the *Point Grey Digital Camera Register Reference* available from the **Downloads** page.

#### D.1 IMAGE\_RETRANSMIT: 634h

This register provides an interface to the camera's frame buffer functionality.

Transmitting buffered data is available when continuous shot is disabled. Either One shot or Multi shot can be used to transmit buffered data when *Transfer\_Data\_Select* = 1. Multi shot is used for transmitting one or more (as specified by *Count\_Number*) buffered images. One shot is used for retransmission of the last image from the retransmit buffer.

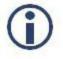

For GenlCam features, One shot is the same as Single Frame and Multi shot is the same as Multi Frame.

Image data is stored in a circular image buffer when *Image\_Buffer\_Ctrl* = 1. If the circular buffer overflows, the oldest image in the buffer is overwritten.

Transmitted data is always stored in the retransmit buffer. If a last or previous image does not exist, (for example, an image has not been acquired since a video format or mode change), the camera still transmits an image from the retransmit buffer, but its contents are undefined.

The image buffer is initialized when *Image\_Buffer\_Ctr* is written to '1'. Changing the video format, video mode, image\_size, or color\_coding causes the image buffer to be initialized and *Max\_Num\_Images* to be updated.

#### Format:

| Field                | Bit   | Description                                                                       |
|----------------------|-------|-----------------------------------------------------------------------------------|
| Image_Buffer_Ctrl    | [0]   | Image Buffer On/Off Control<br>0: OFF, 1: ON                                      |
| Transfer_Data_Select | [1]   | Transfer data path<br>O: Live data, 1: Buffered image data<br>Ignored if ISO_EN=1 |
|                      | [2-7] | Reserved                                                                          |

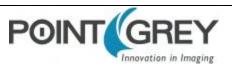

| Field            | Bit     | Description                                                                                                    |
|------------------|---------|----------------------------------------------------------------------------------------------------|
| Max_Num_Images   | [8-19]  | Maximum number of images that can be stored in the current video format. Must<br>be greater than zero.<br>This field is read only. |
| Number_of_Images | [20-31] | The number of images currently in buffer.<br>This field is read only.                                                              |

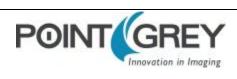

## D.2 GPIO\_CTRL\_PIN: 1110h-1140h

These registers provide control over the GPIO pins.

| Pin | Register        |       |  |
|-----|-----------------|-------|--|
| 0   | GPIO_CTRL_PIN_0 | 1110h |  |
| 1   | GPIO_CTRL_PIN_1 | 1120h |  |

#### Format:

| Field        | Bit     | Description                                                                                                    |  |
|--------------|---------|----------------------------------------------------------------------------------------------------|--|
| Presence_Inq | [0]     | Presence of this feature<br>0: Not Available, 1: Available                                                                                                    |  |
|              | [1-11]  | Reserved                                                                                                    |  |
| Pin_Mode     | [12-15] | Current GPIO Mode:<br>0: Input<br>1: Output<br>2: Asynchronous Trigger<br>3: Strobe<br>4: Pulse width modulation (PWM)                                                                                                    |  |
|              | [16-30] | For Modes 0, 1, and 2: Reserved<br>For Mode 4 (PWM:) see below                                                                                                    |  |
| Data         | [31]    | For Modes 0, 1, and 2: Data field<br>0 = 0 V (falling edge), 1 = +3.3 V (rising edge)<br>For Mode 4 (PWM): see below                                                                                                    |  |
| Pwm_Count    | [16-23] | Number of PWM pulses<br>Read: The current count; counts down the remaining pulses. After reaching zero, the count does<br>not automatically reset to the previously-written value.<br>Write: Writing the number of pulses starts the PWM. Write 0xFF for infinite pulses. (Requires<br>write of 0x00 before writing a different value.) |  |
|              | [24]    | Reserved                                                                                                    |  |
| En_Pin       | [25-27] | The GPIO pin to be used as a PWM enable i.e. the PWM continues as long as the En_Pin is held in a certain state (high or low).                                                                                                    |  |
|              | [28]    | Reserved                                                                                                    |  |
| Disable_Pol  | [29]    | Polarity of the PWM enable pin (En_Pin) that will disable the PWM. If this bit is 0, the PWM i disabled when the PWM enable pin goes low.                                                                                                    |  |
| En_En        | [30]    | 0: Disable enable pin (En_Pin) functionality<br>1: Enable En_Pin functionality                                                                                                    |  |
| Pwm_Pol      | [31]    | Polarity of the PWM signal<br>0: Low, 1: High                                                                                                    |  |

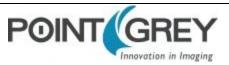

## D.3 GPIO\_XTRA\_PIN: 1114h-1144h

These registers contain mode specific data for the GPIO pins. Units are ticks of a 1.024MHz clock.

| Pin | Register        |       |  |
|-----|-----------------|-------|--|
| 0   | GPIO_XTRA_PIN_0 | 1114h |  |
| 1   | GPIO_XTRA_PIN_1 | 1124h |  |

#### Format:

| Field           | Bit     | Description                                            |
|-----------------|---------|--------------------------------------------------------|
| Mode_Specific_1 | [0-15]  | GPIO_MODE_4: Low period of PWM pulse (if Pwm_Pol = 0)  |
| Mode_Specific_2 | [16-31] | GPIO_MODE_4: High period of PWM pulse (if Pwm_Pol = 0) |

#### D.4 TRIGGER\_MODE: 830h

Control of the register is via the ON\_OFF bit and the Trigger\_Mode and Parameter fields.

#### Format

| Field            | Bit     | Description                                                                                                    |  |
|------------------|---------|----------------------------------------------------------------------------------------------------|--|
| Presence_Inq     | [0]     | Presence of this feature<br>0: Not Available, 1: Available                                                                                                    |  |
| Abs_Control      | [1]     | Absolute value control<br>0: Control with the Value field, 1: Control with the Absolute value CSR.<br>If this bit = 1, the value in the Value field is read-only.                                                                 |  |
|                  | [2-5]   | Reserved                                                                                                    |  |
| ON_OFF           | [6]     | Read: read a status<br>Write: ON or OFF for this feature<br>0: OFF, 1: ON<br>If this bit = 0, other fields will be read only                                                                                                    |  |
| Trigger_Polarity | [7]     | Select trigger polarity (except for Software_Trigger)<br>0: Trigger active low, 1: Trigger active high                                                                                                    |  |
| Trigger_Source   | [8-10]  | Select trigger source: used to select which GPIO pin will be used for external trigger purposes.<br>Sets trigger source ID from <i>Trigger_Source_Inq</i> field of TRIGGER_INQ register.                                          |  |
| Trigger_Value    | [11]    | <ul><li>Trigger input raw signal value: used to determine the current raw signal value on the pin.</li><li>Read only</li><li>0: Low, 1: High</li></ul>                                                                            |  |
|                  | [8-11]  | Reserved                                                                                                    |  |
| Trigger_Mode     | [12-15] | Trigger mode (Trigger_Mode_015): used to set the trigger mode to be used. For more information, see Asynchronous Triggering.<br>Query the <i>Trigger_Mode_Inq</i> fields of the TRIGGER_INQ register for available trigger modes. |  |

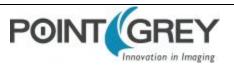

| Field     | Bit     | Description                                            |  |
|-----------|---------|--------------------------------------------------------|--|
|           | [16-19] | Reserved                                               |  |
| Parameter | [20-31] | Parameter for trigger function, if required (optional) |  |

## D.5 FRAME\_INFO: 12F8h

| Field           | Bit   | Description                                                                                                    | Frame-Specific Information                      |  |  |
|-----------------|-------|----------------------------------------------------------------------------------------------------|-------------------------------------------------|--|--|
| Presence_Inq    | [0]   | Presence of this feature<br>0: Not Available, 1: Available                                                                                                    |                                                 |  |  |
|                 | [1-5] | Reserved                                                                                                    |                                                 |  |  |
| ROI_Pos_Inq     | [6]   |                                                                                                    |                                                 |  |  |
| GPIO_State_Inq  | [7]   |                                                                                                    |                                                 |  |  |
| Strobe_Pat_Inq  | [8]   |                                                                                                    |                                                 |  |  |
| Frame_Count_Inq | [9]   |                                                                                                    |                                                 |  |  |
| WB_CSR_Inq      | [10]  | Presence of image-specific information displ                                                                                                    | ау                                              |  |  |
| Exp_CSR_Inq     | [11]  | 0: Not Available, 1: Available                                                                                                    |                                                 |  |  |
| Bright_CSR_Inq  | [12]  |                                                                                                    |                                                 |  |  |
| Shutter_CSR_Inq | [13]  |                                                                                                    |                                                 |  |  |
| Gain_CSR_Inq    | [14]  |                                                                                                    |                                                 |  |  |
| Time_Inq        | [15]  |                                                                                                    |                                                 |  |  |
| CSR_Abs_Value   | [16]  | <ul> <li>Toggles between displaying 32-bit relative or absolute CSR values. If absolute value not supported, relative value is displayed.</li> <li>0: Relative, 1: Absolute</li> <li>This field is currently read-only</li> </ul> |                                                 |  |  |
| [17-21]         |       | Reserved                                                                                                    |                                                 |  |  |
|                 | [22]  |                                                                                                    | Region of Interest (ROI) position (See page 63) |  |  |
|                 | [23]  |                                                                                                    | GPIO Pin State                                  |  |  |
|                 | [24]  |                                                                                                    | Strobe Pattern Counter                          |  |  |
|                 | [25]  |                                                                                                    | Frame Counter                                   |  |  |
| lasset lafe     | [26]  | Display image-specific information                                                                                                    | White Balance CSR                               |  |  |
| Insert_Info     | [27]  | 0: Off 1: On                                                                                                    | Exposure CSR                                    |  |  |
|                 | [28]  |                                                                                                    | Brightness CSR                                  |  |  |
|                 | [29]  |                                                                                                    | Shutter Value                                   |  |  |
|                 | [30]  |                                                                                                    | Gain CSR                                        |  |  |
|                 | [31]  | ]                                                                                                    | Timestamp (See page 62)                         |  |  |

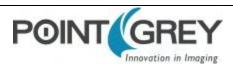

## D.6 AE\_ROI: 1A70 – 1A74h

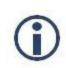

To calculate the base address for an offset CSR:

- 1. Query the offset inquiry register.
- 2. Multiple the value by 4. (The value is a 32-bit offset.)
- 3. Remove the 0xF prefix from the result. (i.e., F70000h becomes 70000h)

#### Format:

| Offset     | Name                      | Field        | Bit     | Description                                                                                                    |
|------------|---------------------------|--------------|---------|----------------------------------------------------------------------------------------------------|
|            |                           | Presence_Inq | [0]     | Presence of this feature<br>0:Not Available, 1: Available                                                                    |
|            |                           |              | [1-5]   | Reserved                                                                                                    |
| 1A70h      | AE_ROI_CTRL               | ON_OFF       | [6]     | Read: read a status<br>Write: ON or OFF for this feature<br>0: OFF, 1: ON<br>If this bit = 0, other fields will be read only |
|            |                           |              | [7-31]  | Reserved                                                                                                    |
| 1A74h      | AE_ROI_OFFSET             |              | [0-31]  | 32-bit offset for the AE_ROI CSRs                                                                                            |
| Base + 0h  | AE BOI LINIT DOSITION INO | Hposunit     | [0-15]  | Horizontal units for position                                                                                                |
| Dase + UII | AE_ROI_UNIT_POSITION_INQ  | Vposunit     | [16-31] | Vertical units for position                                                                                                  |
| Base + 4h  | AE_ROI_UNIT_SIZE_INQ      | Hunit        | [0-15]  | Horizontal units for size                                                                                                    |
| Dase + 411 | AL_KOI_ONIT_SIZE_INQ      | Vunit        | [16-31] | Vertical units for size                                                                                                    |
| Base + 8h  | AE ROI POSITION           | Left         | [0-15]  | Left position of ROI                                                                                                    |
| Dase + on  | AL_KOI_POSITION           | Тор          | [16-31] | Top position of ROI                                                                                                    |
| Base + Ch  | AE ROI SIZE               | Width        | [0-15]  | Width of ROI                                                                                                    |
| Dase + CI  |                           | Height       | [16-31] | Height of ROI                                                                                                    |

## D.7 XMIT\_FAILURE: 12FCh

#### Format:

| Field        | Bit    | Description                                                 |
|--------------|--------|-------------------------------------------------------------|
| Presence_Inq | [0]    | Presence of this feature<br>0: Not Available, 1: Available  |
| Frame_Count  | [1-31] | Read: Count of failed frame transmissions.<br>Write: Reset. |

## D.8 CAMERA\_LOG: 1D00 – 1DFFh

#### Format:

| Offset   | Description                                                                                                    |
|----------|----------------------------------------------------------------------------------------------------|
| 1D001DFF | Each byte is the hexadecimal representation of an ASCII character. The log is in reverse byte order, with the latest entry at the beginning of the log. The most significant byte of address 1D00h is the last byte in the log. |

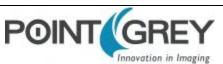

## D.9 LED\_CTRL: 1A14h

#### Format:

| Field        | Bit                                                                   | Description                                      |
|--------------|-----------------------------------------------------------------------|--------------------------------------------------|
| Presence_Inq | [0]     Presence of this feature       0: Not Available, 1: Available |                                                  |
|              | [1-22]                                                                | Reserved                                         |
| LED_Ctrl     | [23-31]                                                               | Enable or disable the LED<br>0x00: Off, 0x74: On |

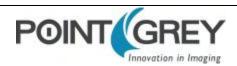

# **Revision History**

| Revision | Date             | Notes                           |
|----------|------------------|---------------------------------|
| 1.0      | January 5, 2015  | Support for CM3-U3-13S2         |
| 1.1      | January 21, 2015 | Addition of board level module. |
| 2.0      | March 19, 2015   | Support for CM3-U3-28S4         |
| 3.0      | June 22, 2015    | Support for CM3-U3-13Y3         |

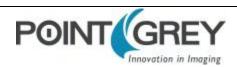